# DSI 2598 遠端遙控開關

### 透過 MQTT 方式達到遙控開關 (例如 LED 的明暗)

設計者:曹訓豪

## DSI2598 港端希维护開關

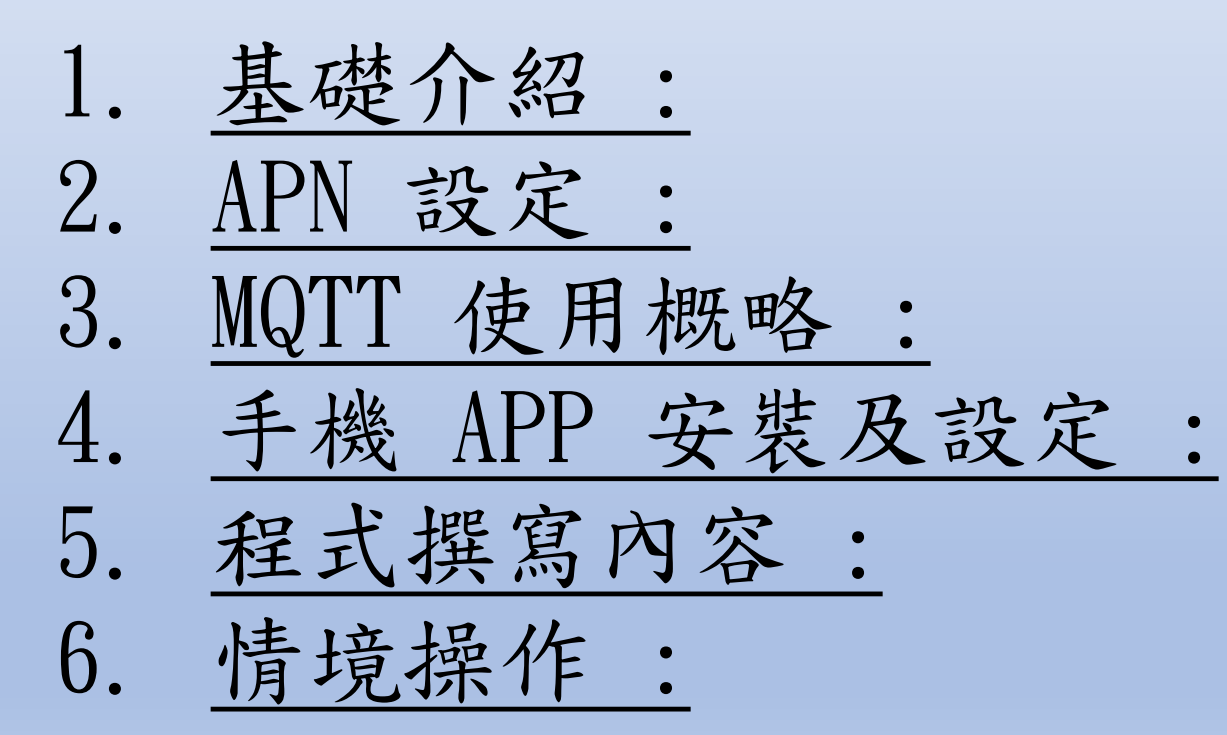

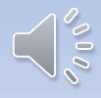

## **DSI 2598**

**採用MT 2625 全台首款Arduino NB-IoT開發板**

DSI2598使用聯發科技NB-IoT晶片-MT2625模組,搭配Arduino原廠 MCU-ATMEGA328P,有著PWM、I2C、SPI、ADC、UART等腳位功 能,簡單但完整,可讓使用者無縫接軌任何Arduino程式庫,進行各項 功能程式開發,是國內第一款NB-IoT開發板。

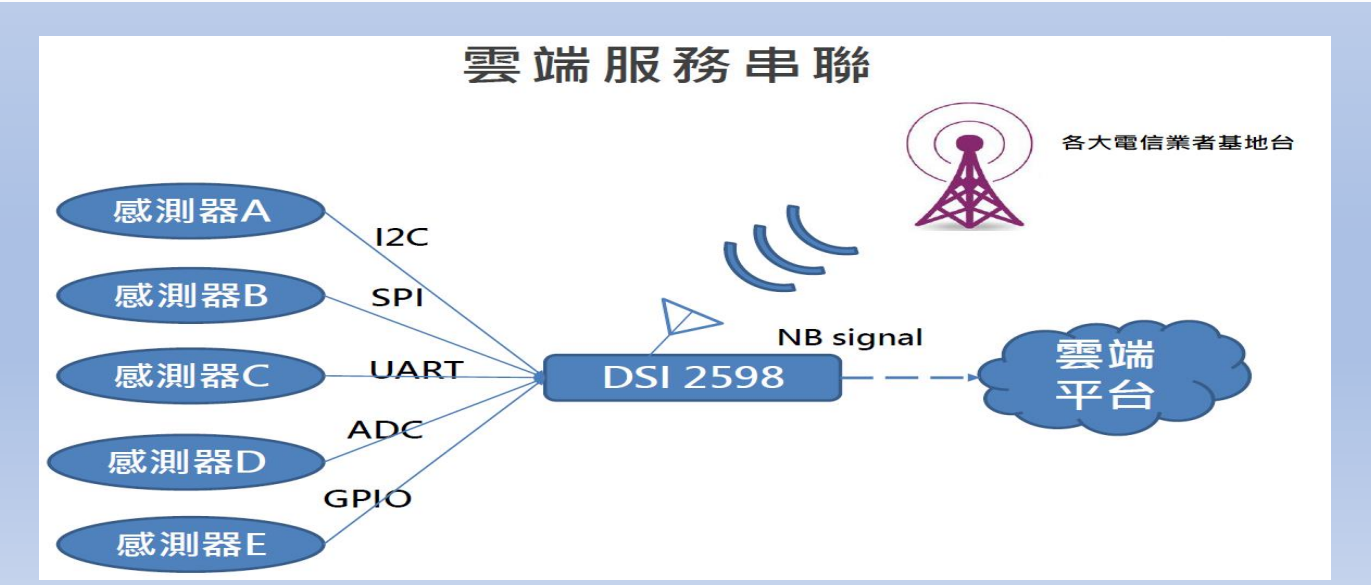

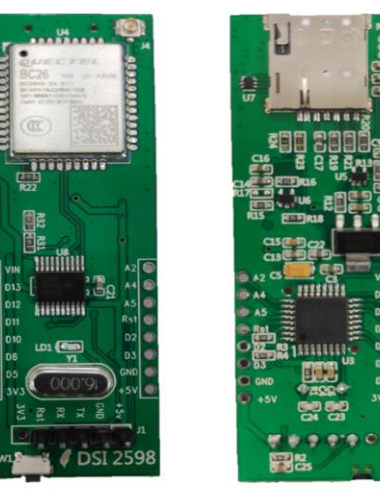

圖片來源 : 資策會

**外型與尺寸說明**

2.3cm

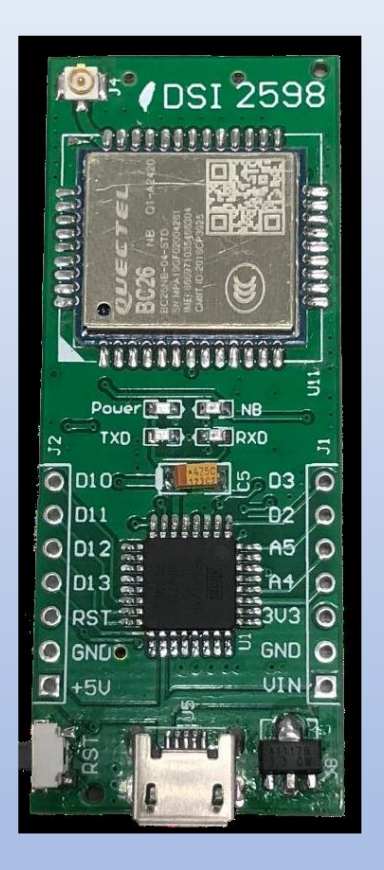

支持NB-IoTR14 的系統單晶片,以超高整合度為大量物聯網設備提供兼具低功耗及 成本效益的解決方案,廣泛適用於家庭、城市、工業或行動應用。

高度整合NB-IoT調制解調數字信號處理器、射頻天線及前端模擬基帶,同時結合 ARM Cortex-M 微控制器(MCU)、偽靜態隨機存儲器(PSRAM)、閃存與電源 管理單元(PMU)。

整合一系列豐富的外圍輸入輸出介面,包括安全數字輸入輸出模塊 (SDIO ) 、通 用異步收發傳輸器(UART)、I2C 傳輸協議、I2S、序列外圍接口(SPI)及脈衝 寬度調制(PWM)。

具備強大功能於小巧的封裝尺寸和少量的管腳數目,滿足物聯網設備對成本及體積 的需求,並有助於廠商簡化其產品設計流程。

DSI 2598 基於實時操作系統 (RTOS ), 易於針對各種不同的應用進行客製化, 比 如家庭自動化、雲信標(cloud beacon)、智慧型電錶及多項物聯網靜態或行動應 用。

DSI 2598 的寬頻前端模組支持3GPP R14 規範,涵蓋超低頻/低頻/中頻/四頻的全頻 段運作,可滿足全球市場需求,進而降低成本和開發時間。

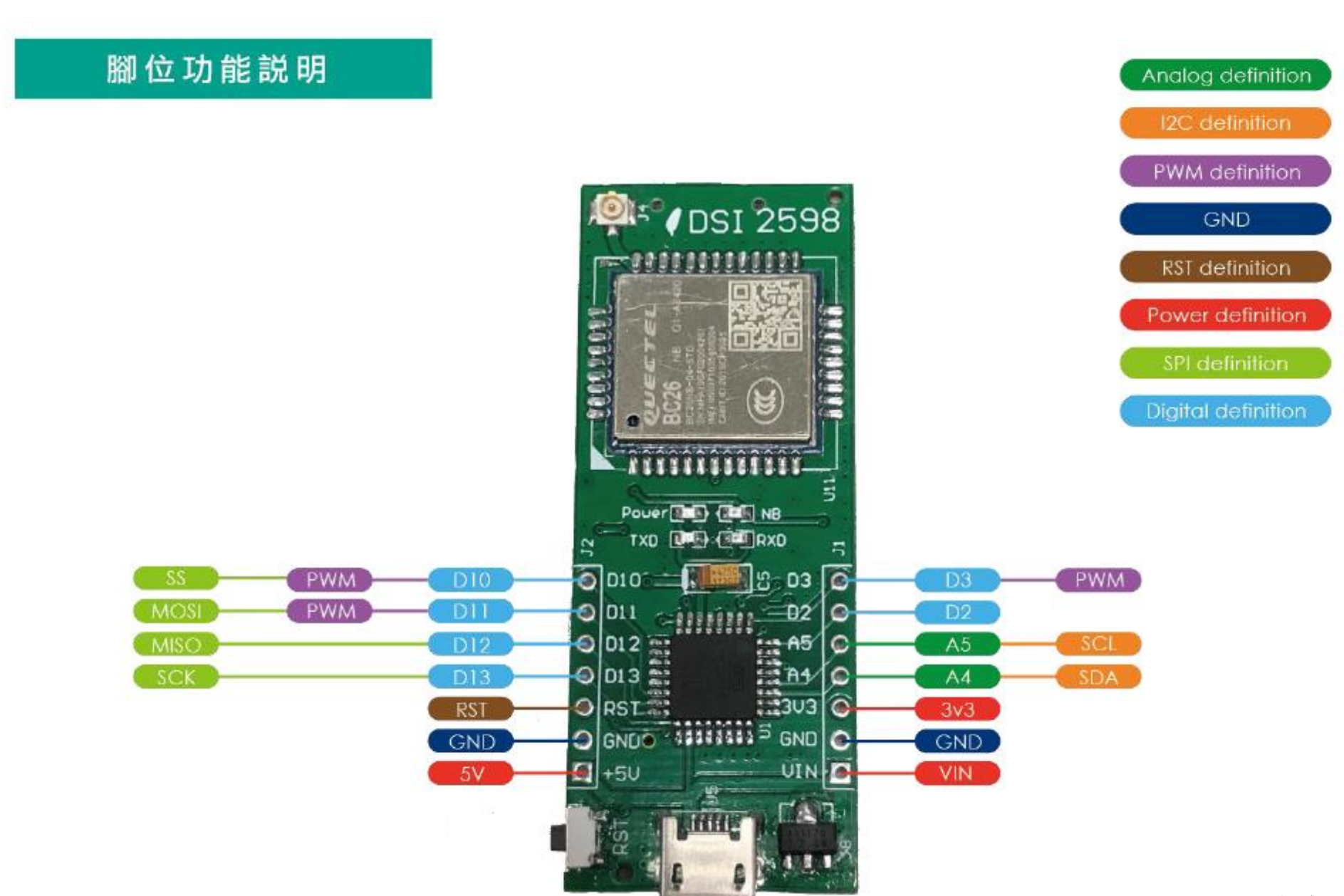

圖片來源 : 資策會

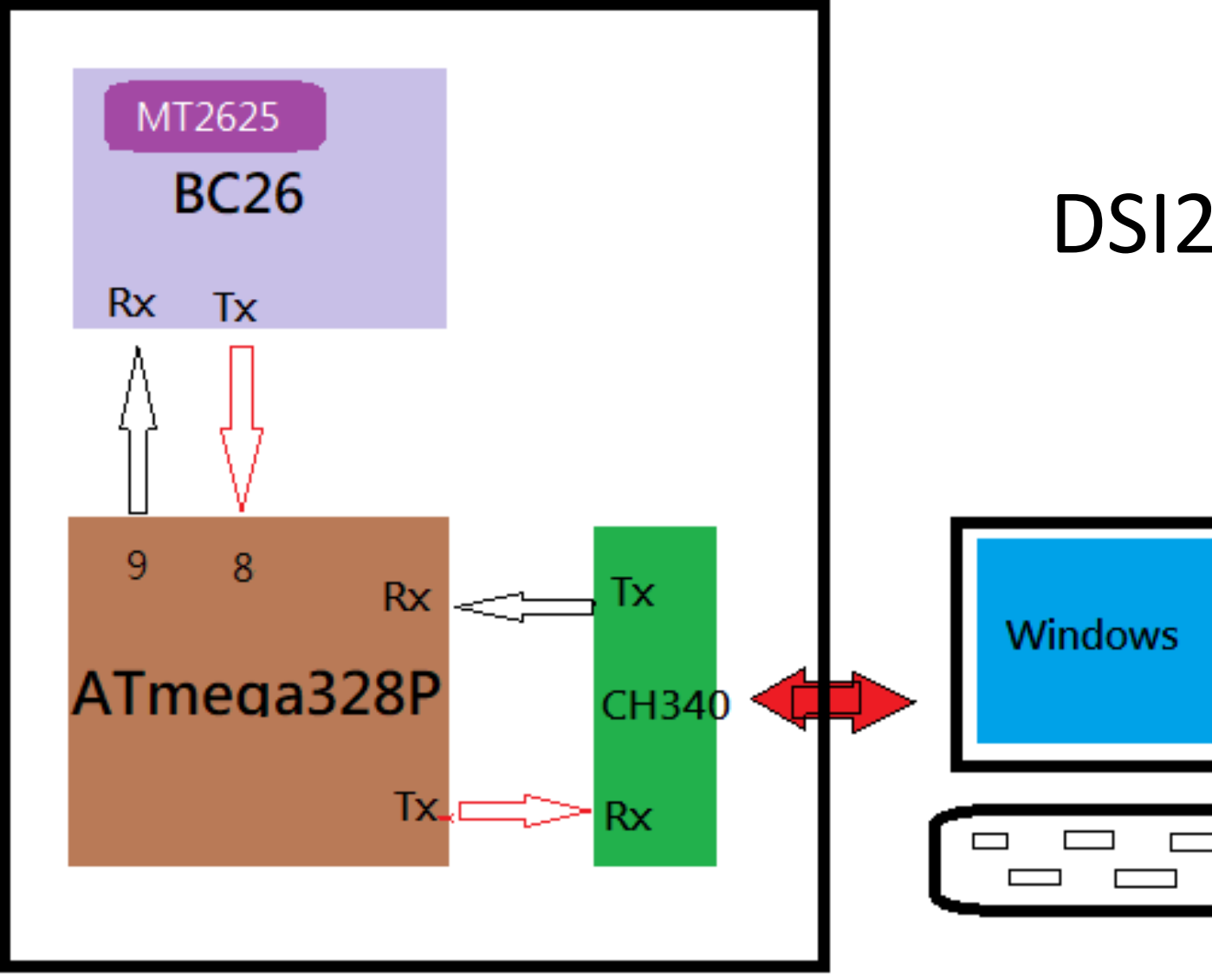

## DSI2598內部示意圖

#### NB-IoT :窄帶物聯網(Narrow Band Internet of Things, NB-IoT)

1. 構建於蜂窩網絡,只消耗大約180KHz的帶寬,可直接部署於GSM網絡、UMTS網絡或LTE網絡。

2. 是IoT領域一個新興的技術,支持低功耗設備在廣域網的蜂窩數據連接,也被叫作低功耗廣域網(LPWAN)。

3. 待機時間長、設備電池壽命提高至少5年以上。

4. 可透過各大電信業者提供的 NB-IoT / SIM 卡 , 利用電信基地台連到網際網路。

5. 其特性可增加覆蓋範圍提升 20dB , 使原本透過 4G LTE網路收不到的地方(如地下室、地下管道等)也能收到訊號 。

#### NB-IoT 與 WiFi 之差異 :

- 1. WiFi 透過無線基地台連上網際網路,NB-IoT 利用電信基地台連上網際網路 。
- 2. WiFi 適用傳輸大量資料的訊息, NB-IoT 適用小資料量傳輸。
- 3. WiFi 連接無線基地台的距離較短,NB-IoT 由於全台基地台涵蓋率夠高,幾乎無死角。
- 4. WiFi 晶片耗用功率較高, NB-IoT 採用低功率晶片, 使用一般 AA 電池可達 3-5 年以上。
- 5. WiFi 連網較易取得真實IP 位址 , 而NB-IoT使用的電信基地台提供的IP 位址大都為 虛擬 IP 網段。

程

APN 設定 程式碼下載: t.ly/DKkB2

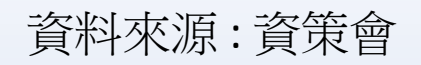

STEP 1:打開DSI2598\_ATcommand.ino,並至Arduino的工具->序列埠中找到USB 模組的COM PORT編號,可至控制台確認。

STEP 2: 選擇 工具 ->開發板->Arduino Nano, 然後按下 上傳 (Ctrl+U), 將

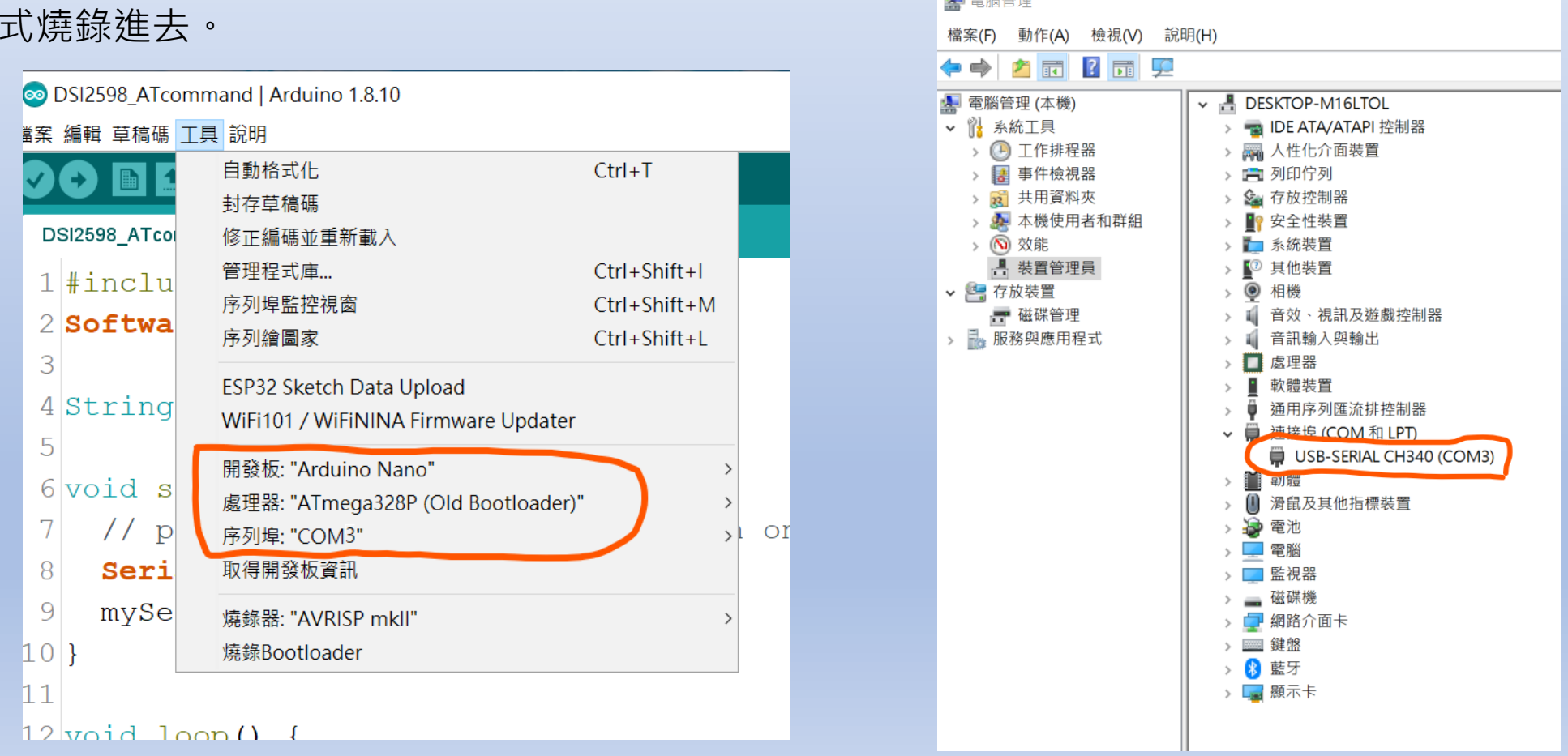

#### STEP 3:打開 序列埠監控視窗,在上方輸入欄中輸入ATI 指令,可先輸入「ATI 」, 資料來源 : 資策會 查看模組是否有回覆版本訊息。

#### STEP 4: 啟用APN: AT+QGACT=1,1,"apn","internet.iot"

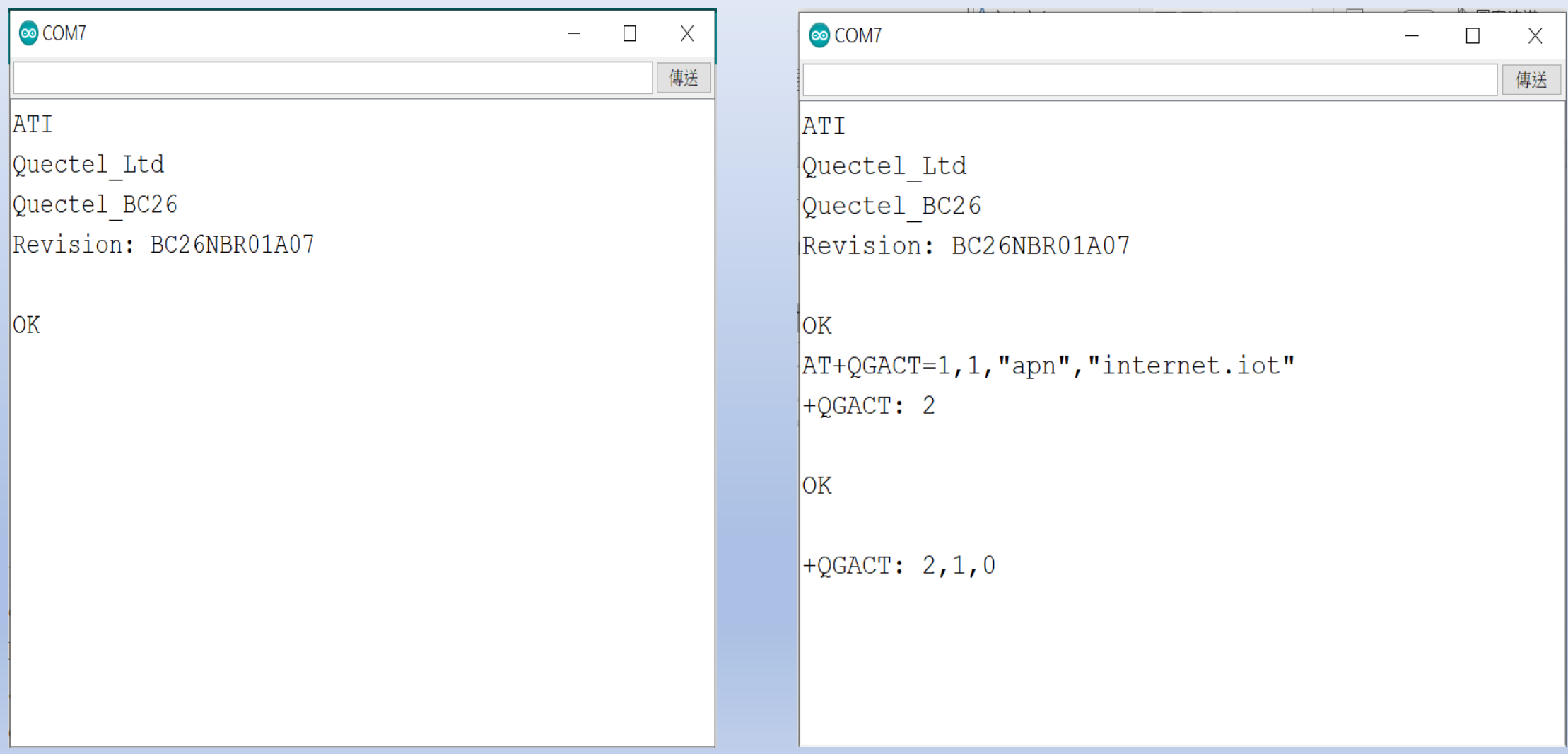

STEP 5: 註冊APN: AT+QCGDEFCONT="IP","internet.iot"

STEP 6:頻寬設定:AT+QBAND=1,8

STEP 7:重新啟動模組:AT+QRST=1

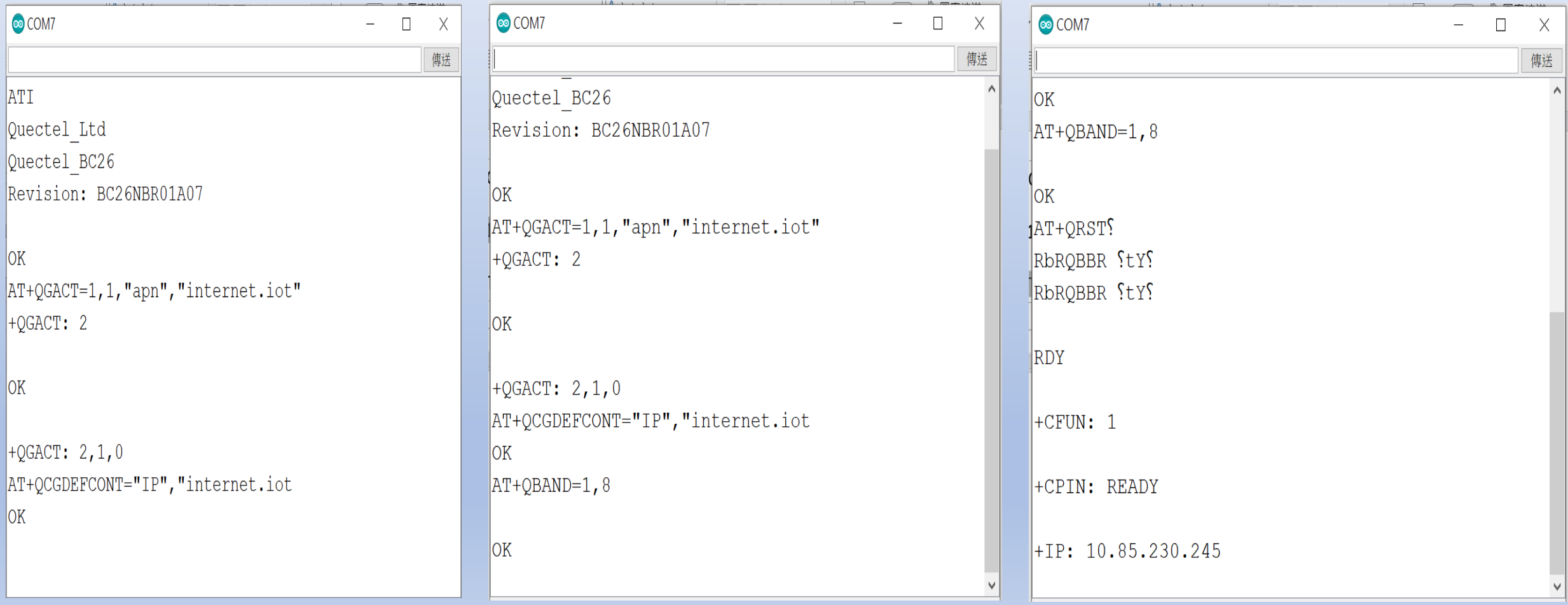

資料來源 : 資策會

MQTT 說明 : (請參考網路上他人分享的資訊) [https://swf.com.tw/?p=1002](https://oranwind.org/-broker-ren-shi-mqtt/) <https://oranwind.org/-broker-ren-shi-mqtt/>

簡易說明 : 利用 MQTT Broker 設定 (publisher)發佈 / (subscriber) 訂閱 方式 來傳遞訊息

**MQTT Server 架設:** 

……

可由官方網站下載http://mosquitto.org/download/ ,下載32位元的安裝程式自行架設

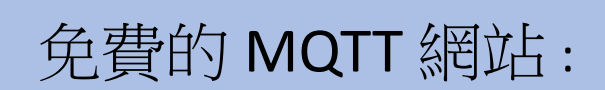

broker.mqttdashboard.com

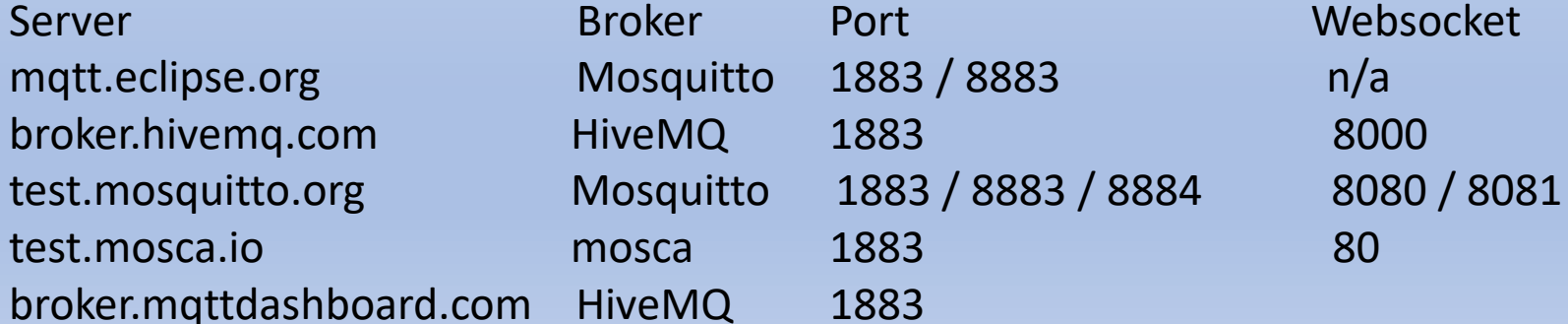

#### 3.2.2. AT+QMTOPEN Open a Network for MQTT Client

The command is used to open a network for MQTT client.

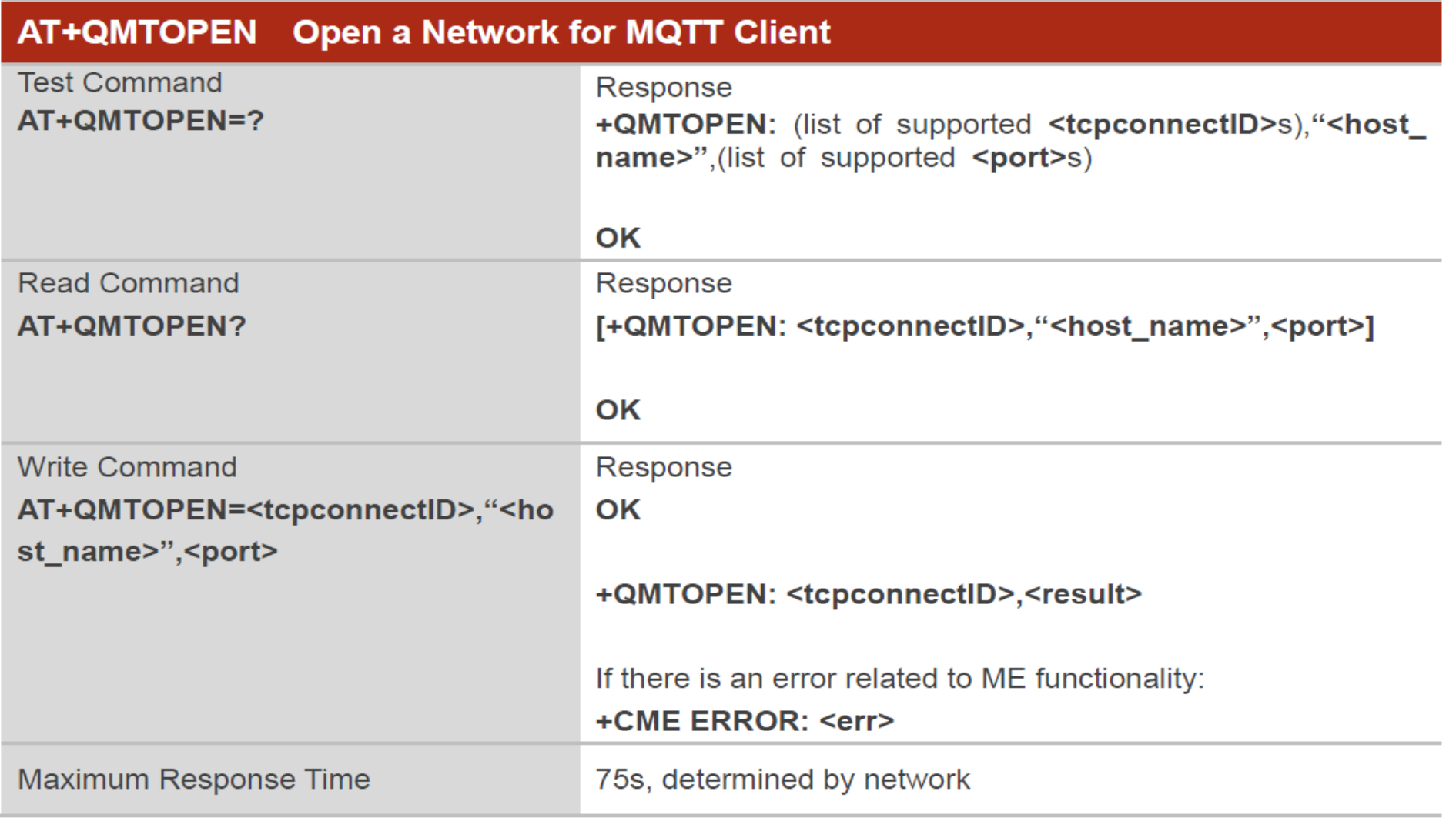

#### 3.2.4. AT+QMTCONN Connect a Client to MQTT Server

The command is used when a client requests a connection to MQTT server. When a TCP/IP socket connection is established from a client to a server, a protocol level session must be created using a CONNECT flow.

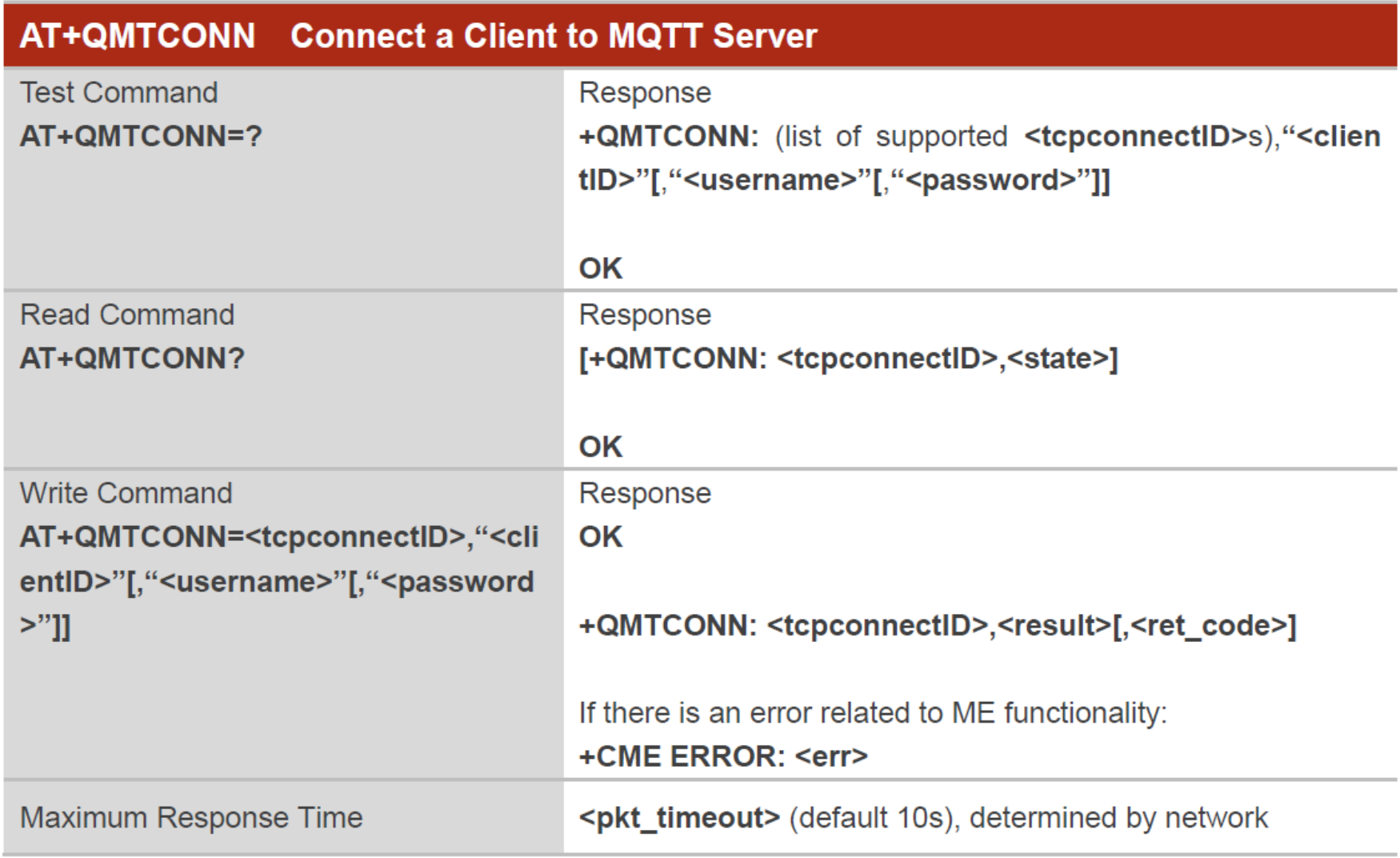

#### 3.2.6. AT+QMTSUB Subscribe to Topics

The command is used to subscribe to one or more topics. A SUBSCRIBE message is sent by a client to register an interest in one or more topic names with the server. Messages published to these topics are delivered from the server to the client as PUBLISH messages.

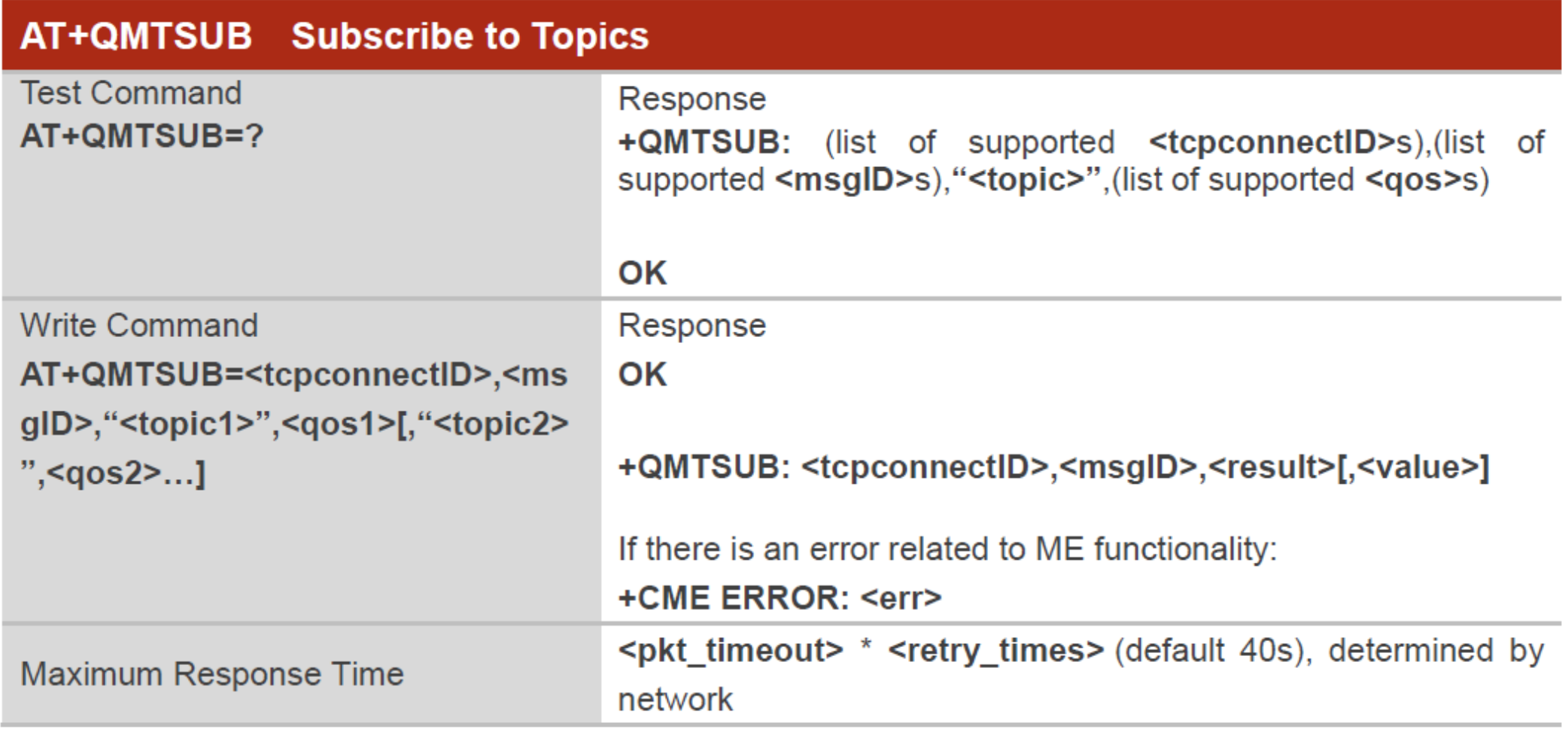

#### 3.2.8. AT+QMTPUB Publish Messages

The command is used to publish messages by a client to a server for distribution to interested subscribers. Each PUBLISH message is associated with a topic name. If a client subscribes to one or more topics, any message published to those topics are sent by the server to the client as a PUBLISH message.

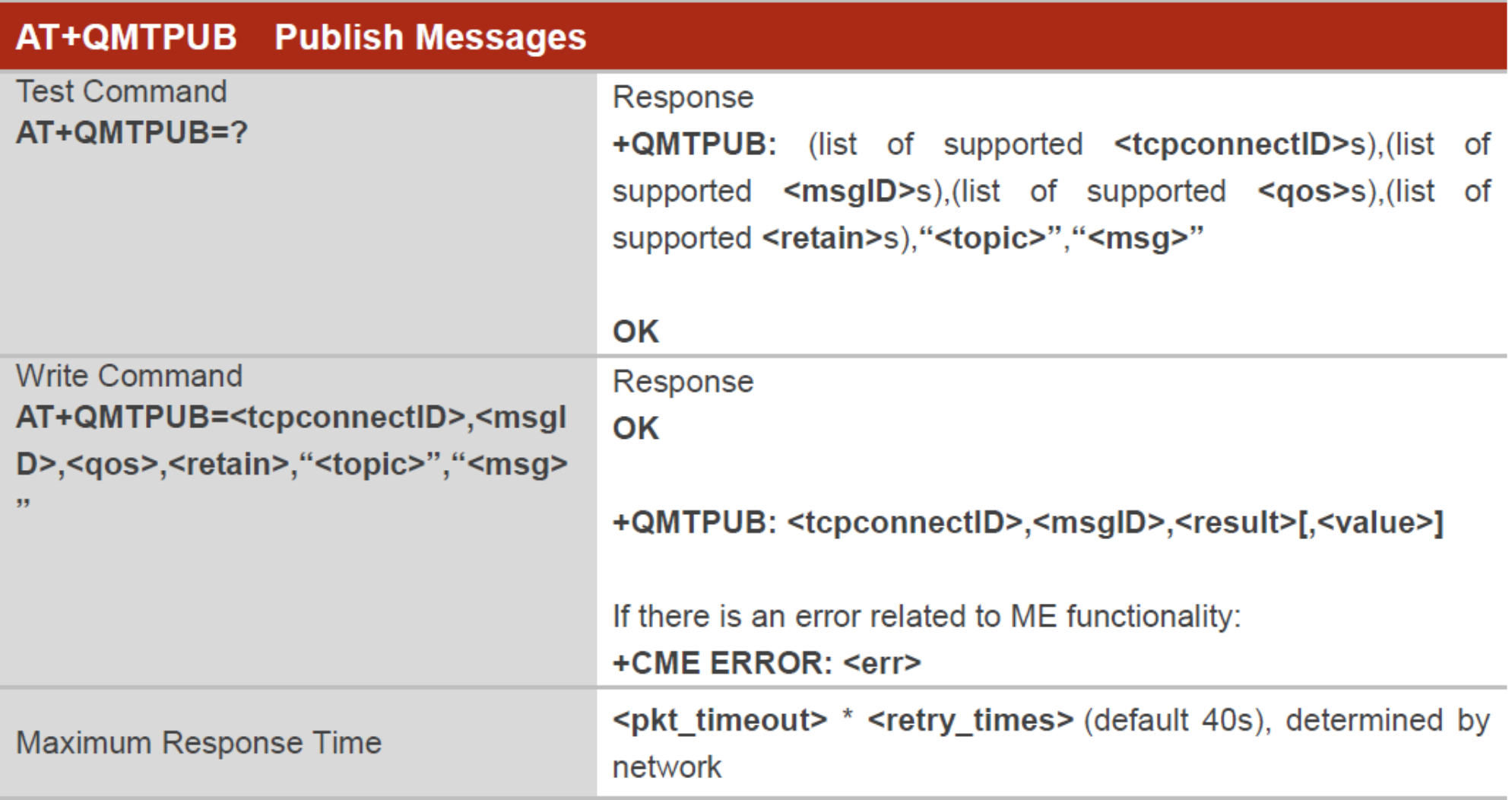

#### 3.2.3. AT+QMTCLOSE Close a Network for MQTT Client

The command is used to close a network for MOTT client

#### AT+QMTCLOSE Close a Network for MQTT Client **Test Command** Response AT+QMTCLOSE=? +QMTCLOSE: (list of supported <tcpconnectID>s) OK **Write Command** Response OK AT+QMTCLOSE=<tcpconnectID> +QMTCLOSE: <tcpconnectID>,<result> If there is an error related to ME functionality: +CME ERROR: <err> Maximum Response Time 300<sub>ms</sub>

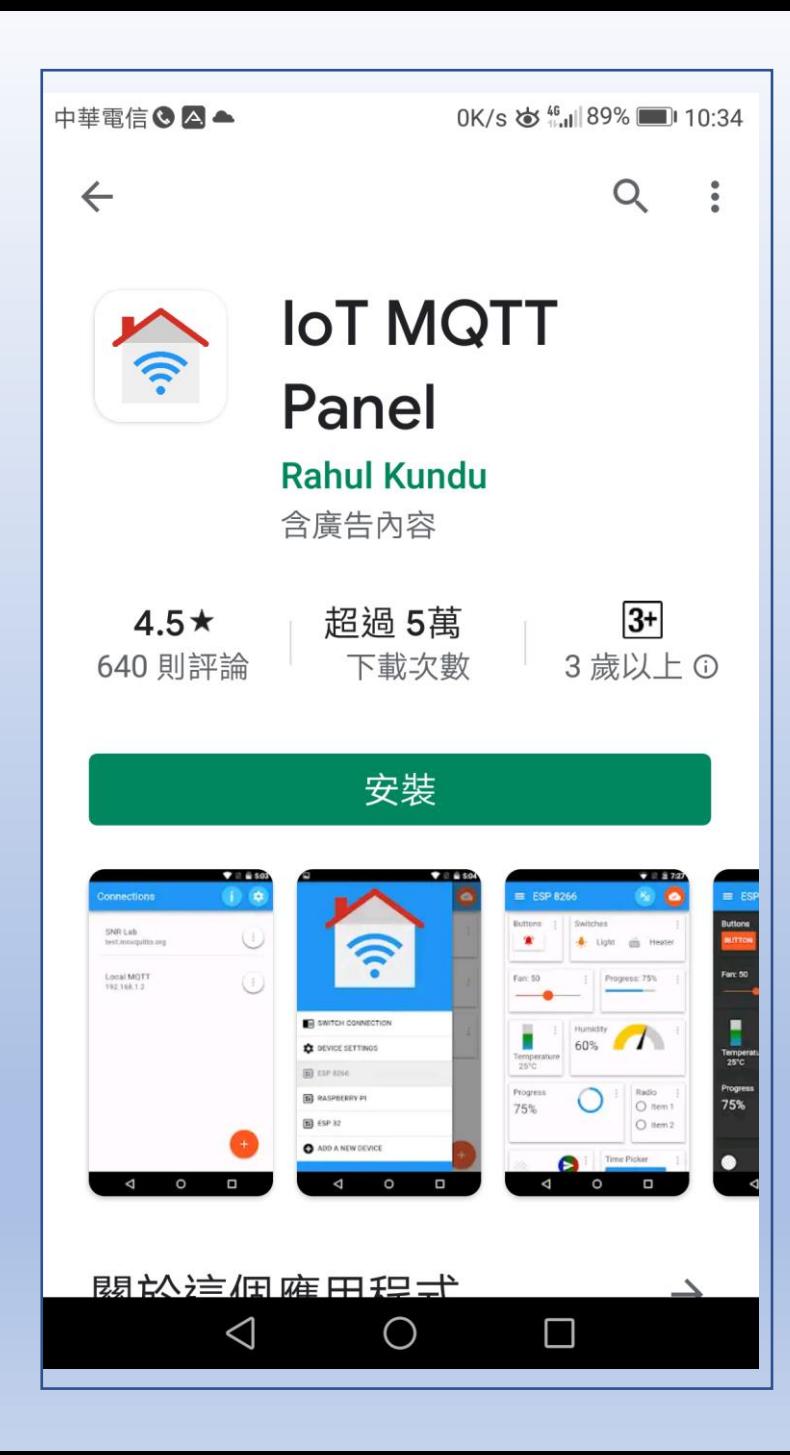

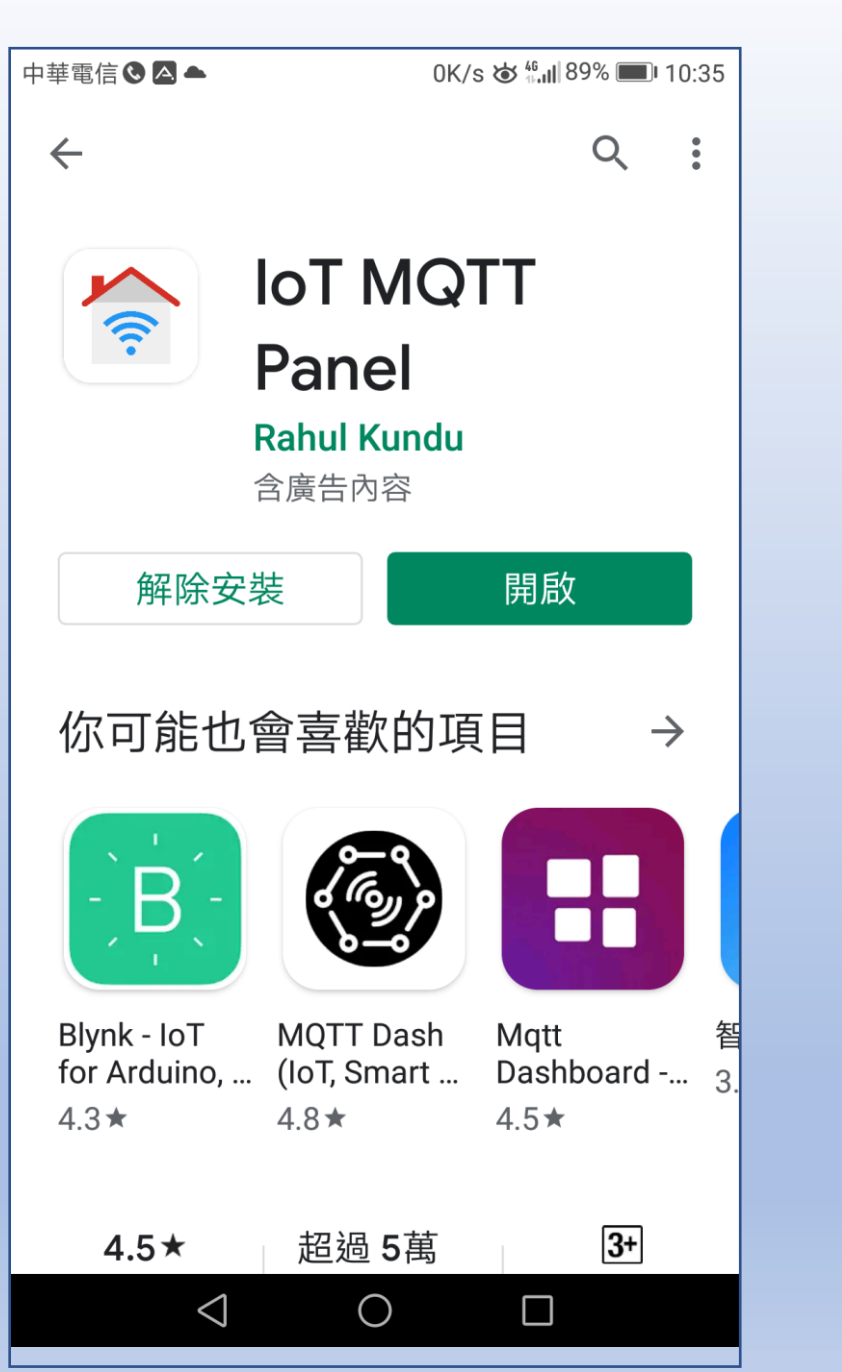

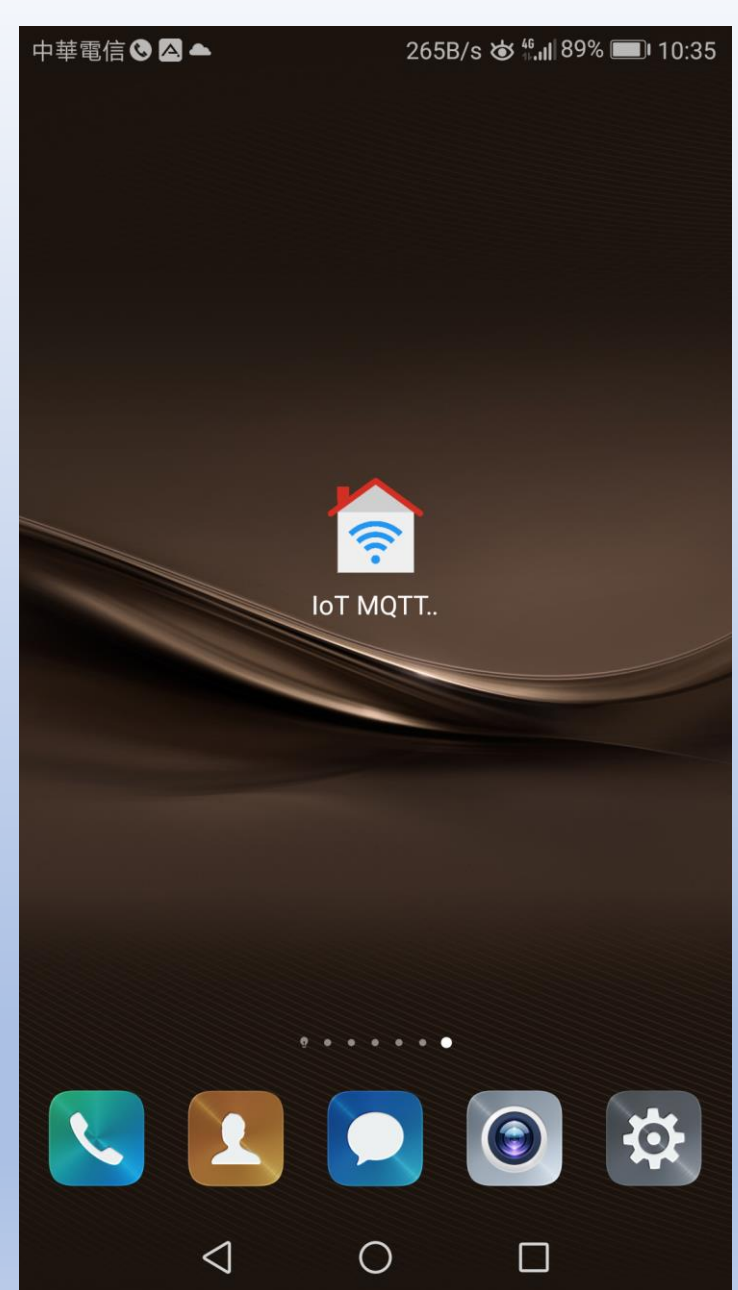

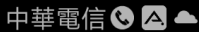

#### OK/s > 46 df 10:36

#### **Connections**

You do not have any connection to communicate with MQTT broker. If you are using this application for the first time we highly recomend to go through User Guide at Info Section.

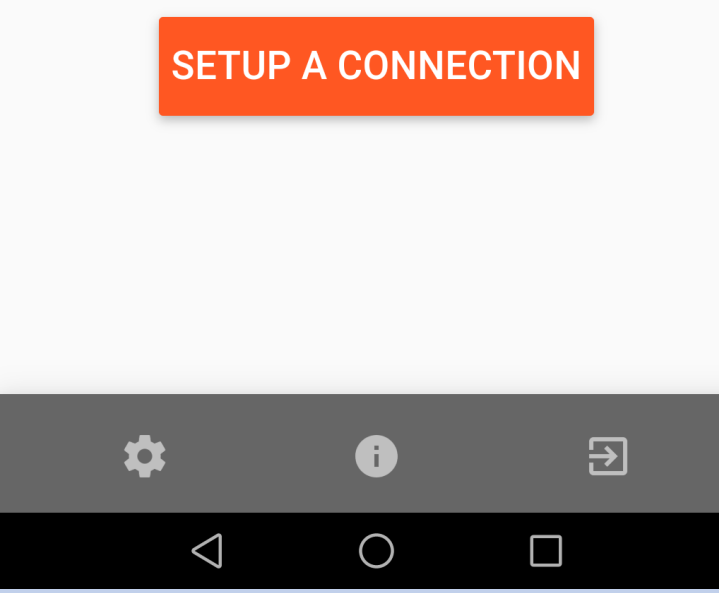

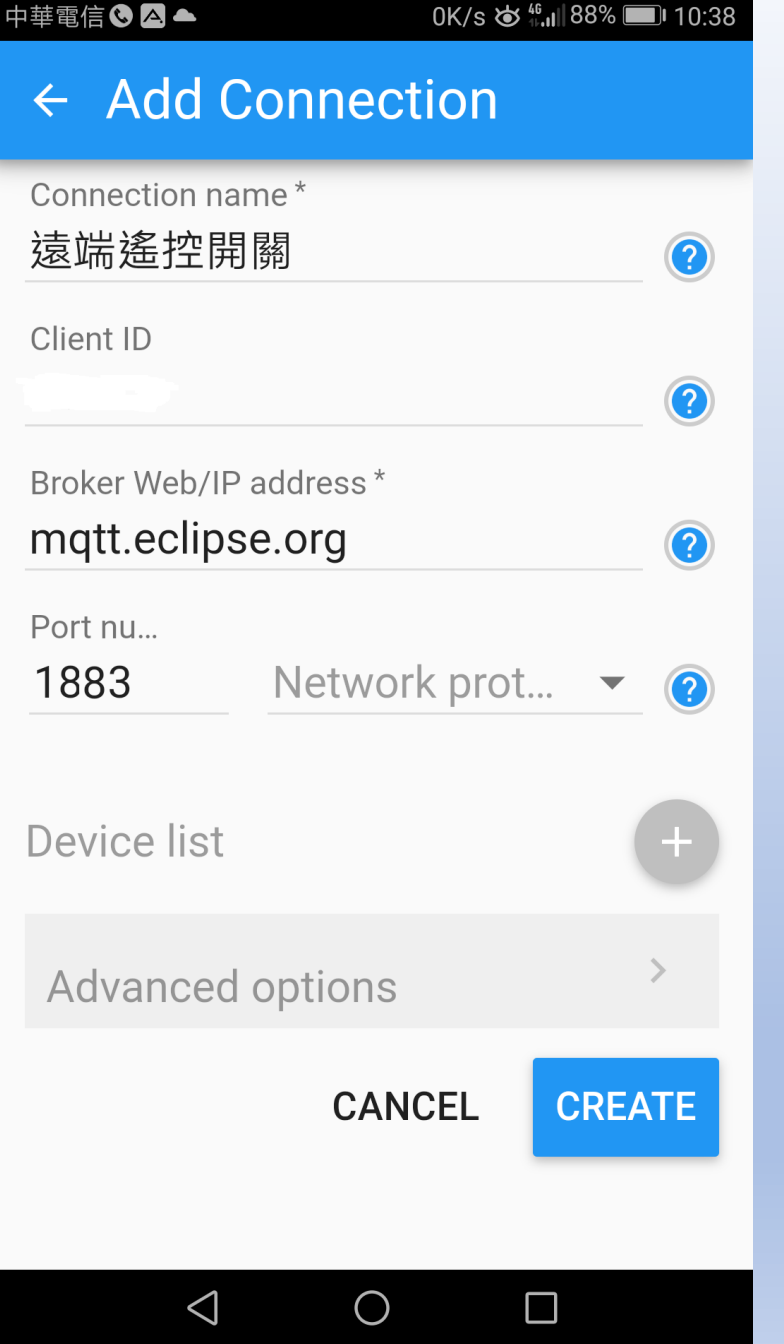

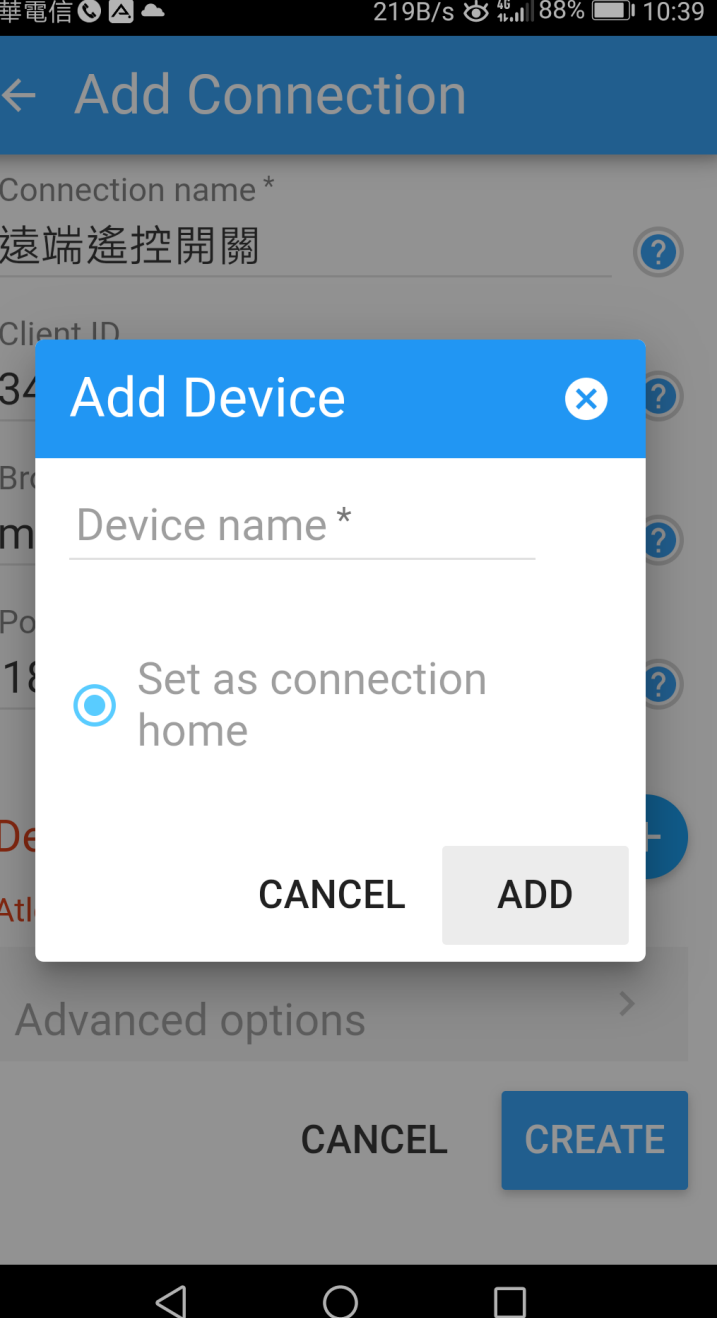

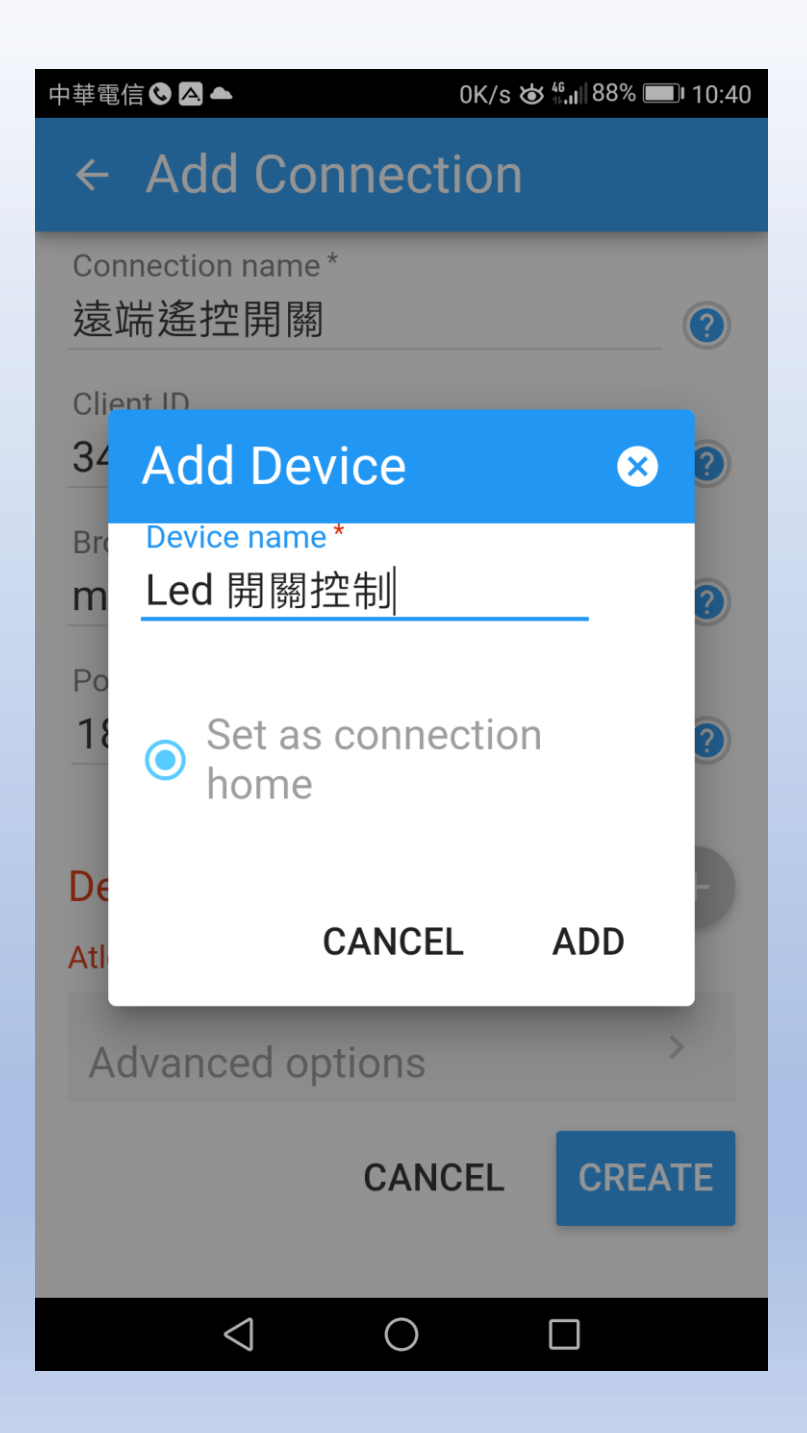

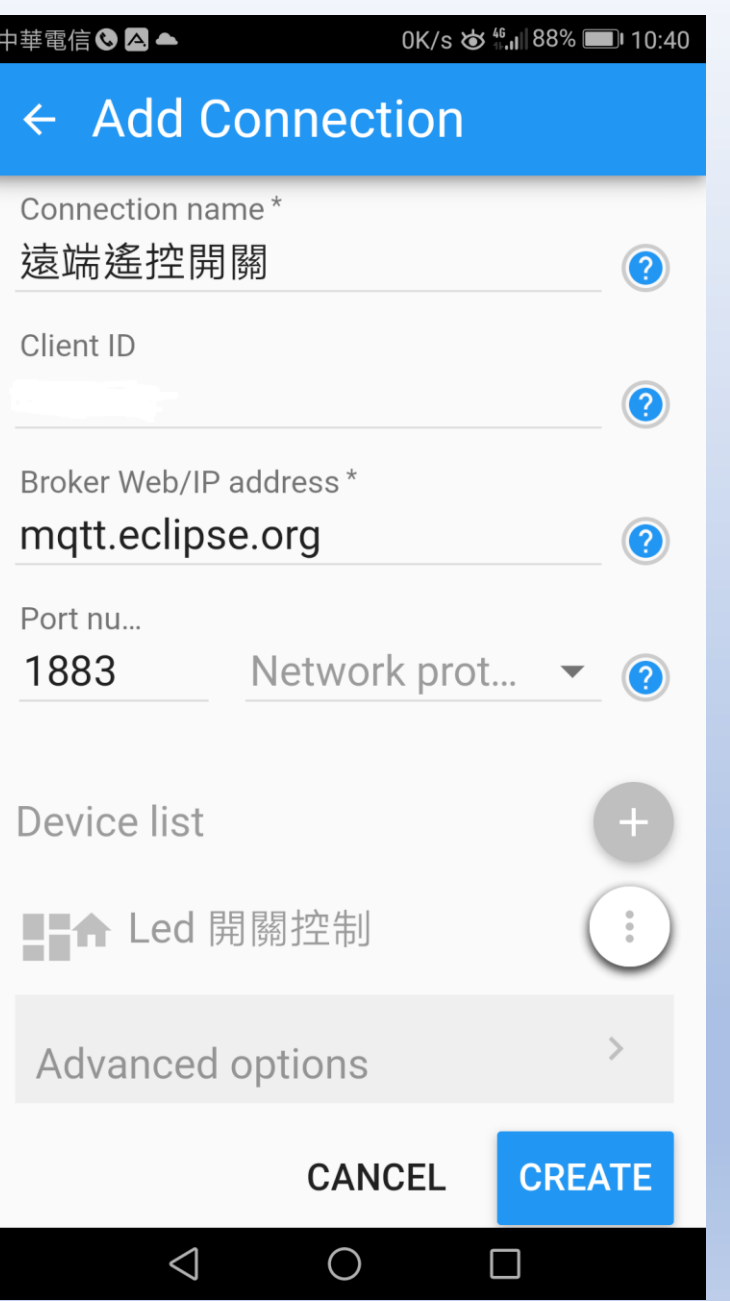

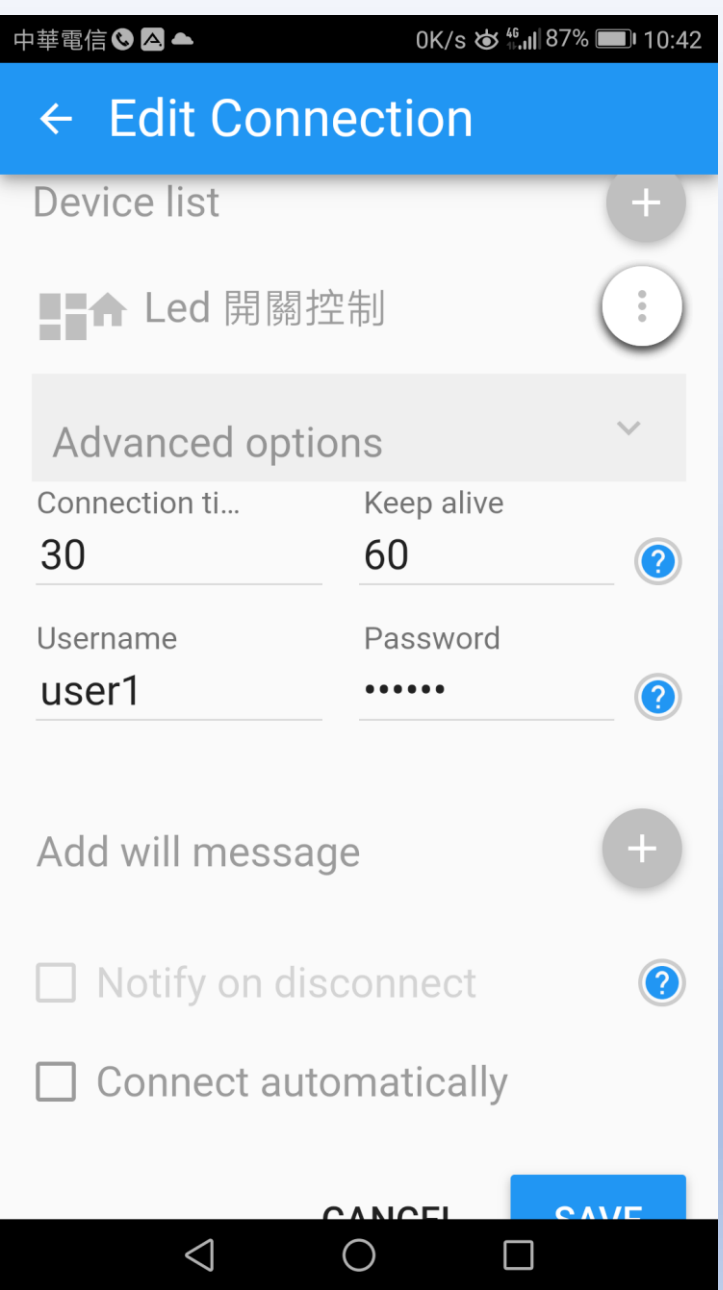

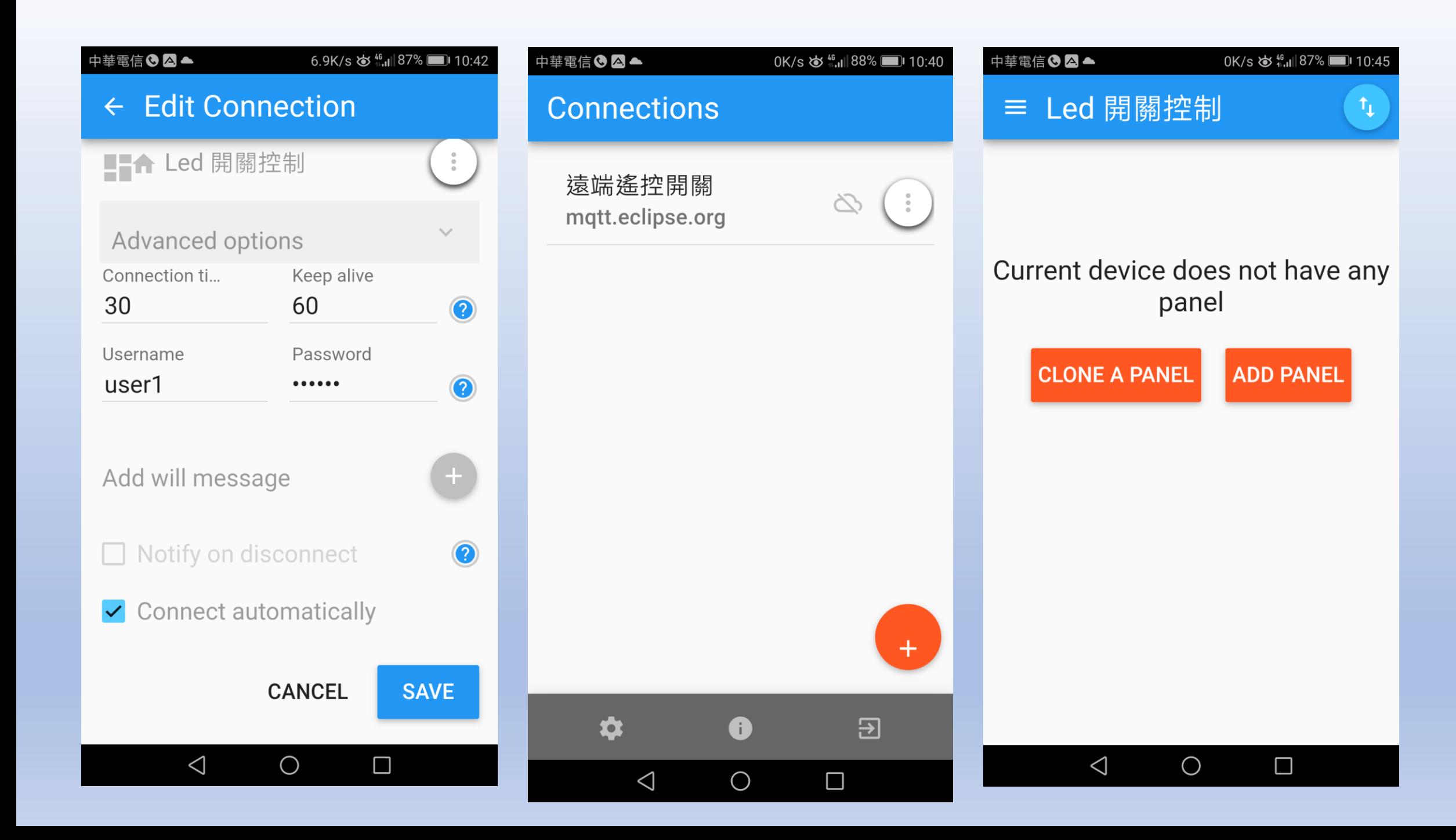

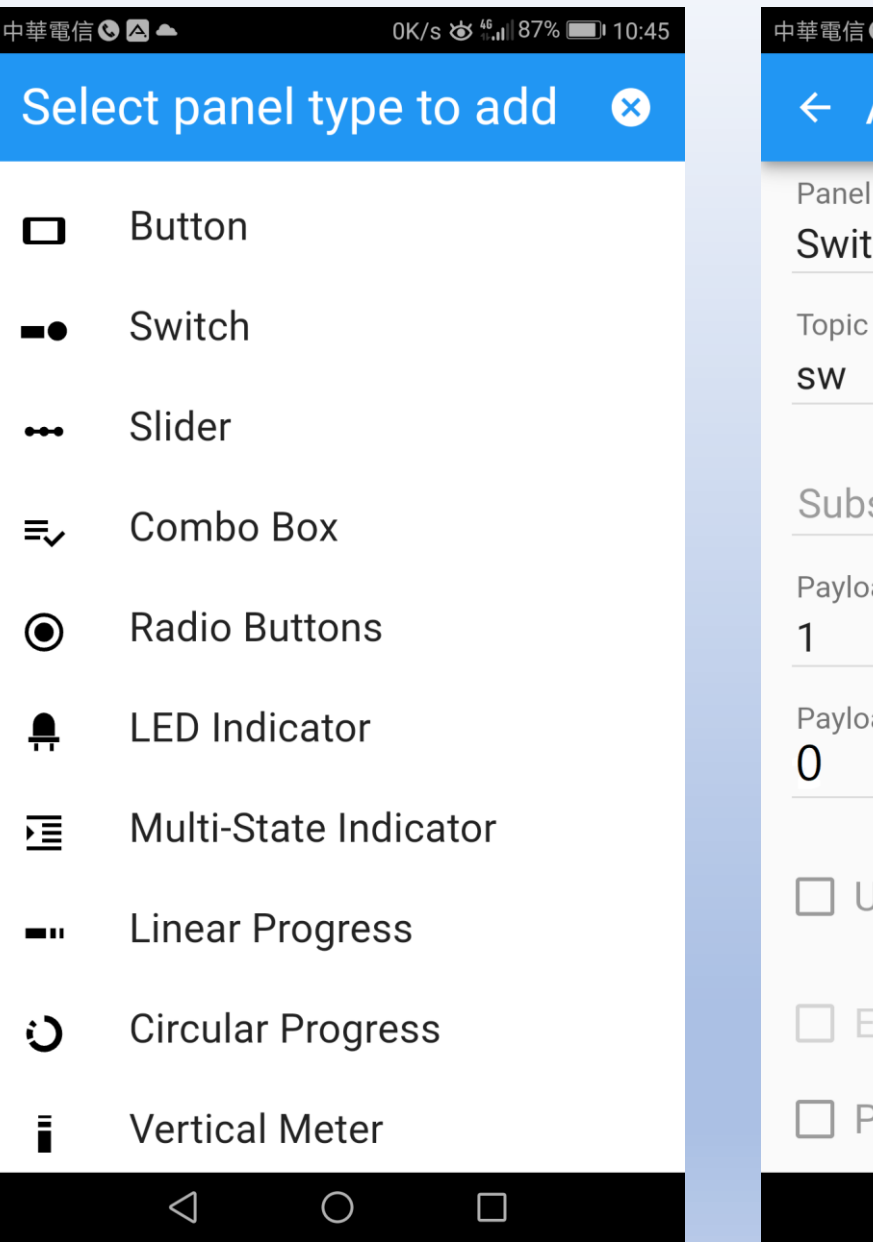

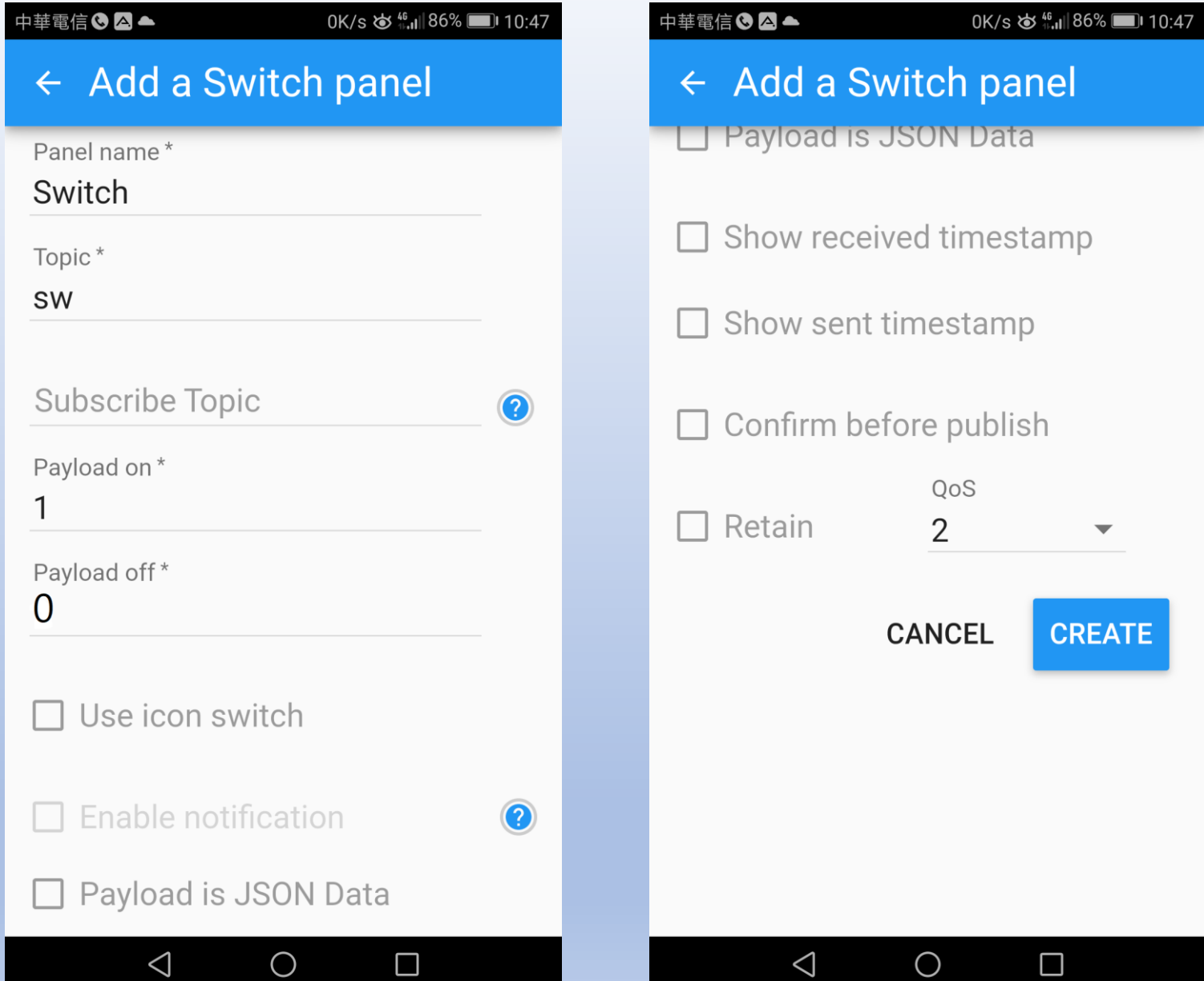

 $\blacktriangledown$ 

CREATE

 $\Box$ 

## 中華電信←△▲ 72B/s  $\otimes$   $\frac{46}{111}$ | 86% 10:47 ≡ Led 開關控制  $\mathbf{r}_{\mathbf{L}}$ Switch 冋  $+$  $\triangleleft$  $\bigcirc$  $\Box$

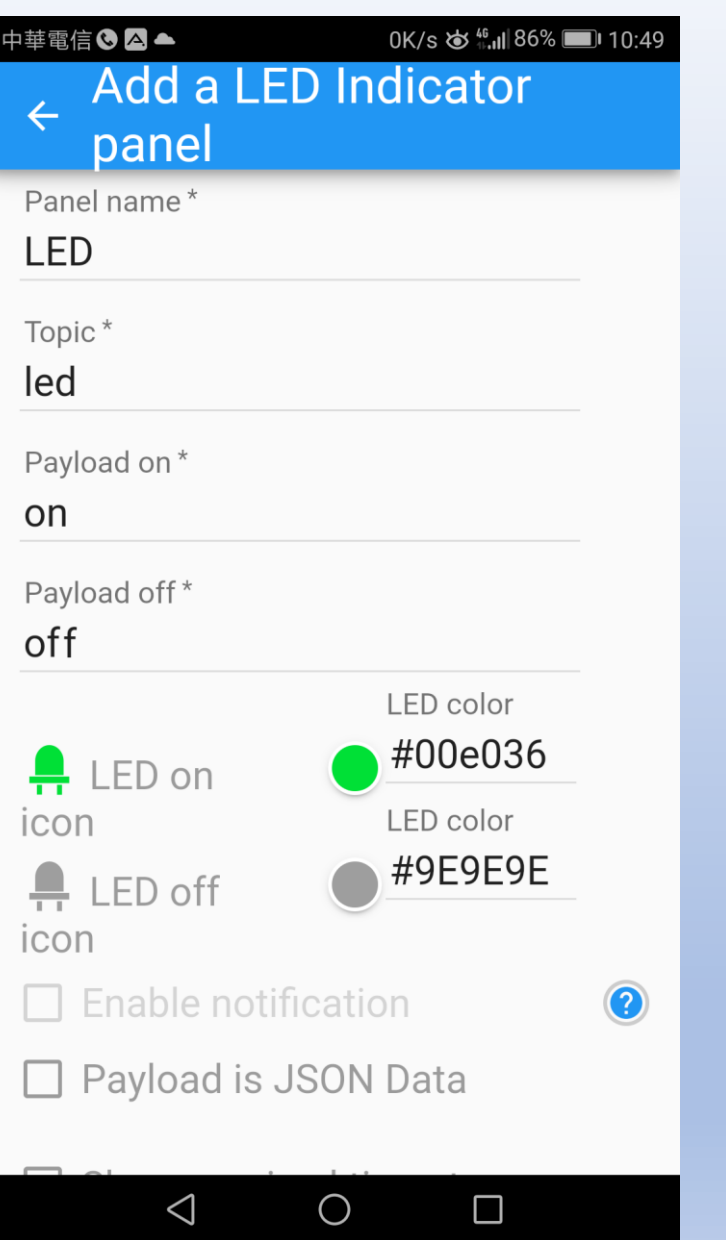

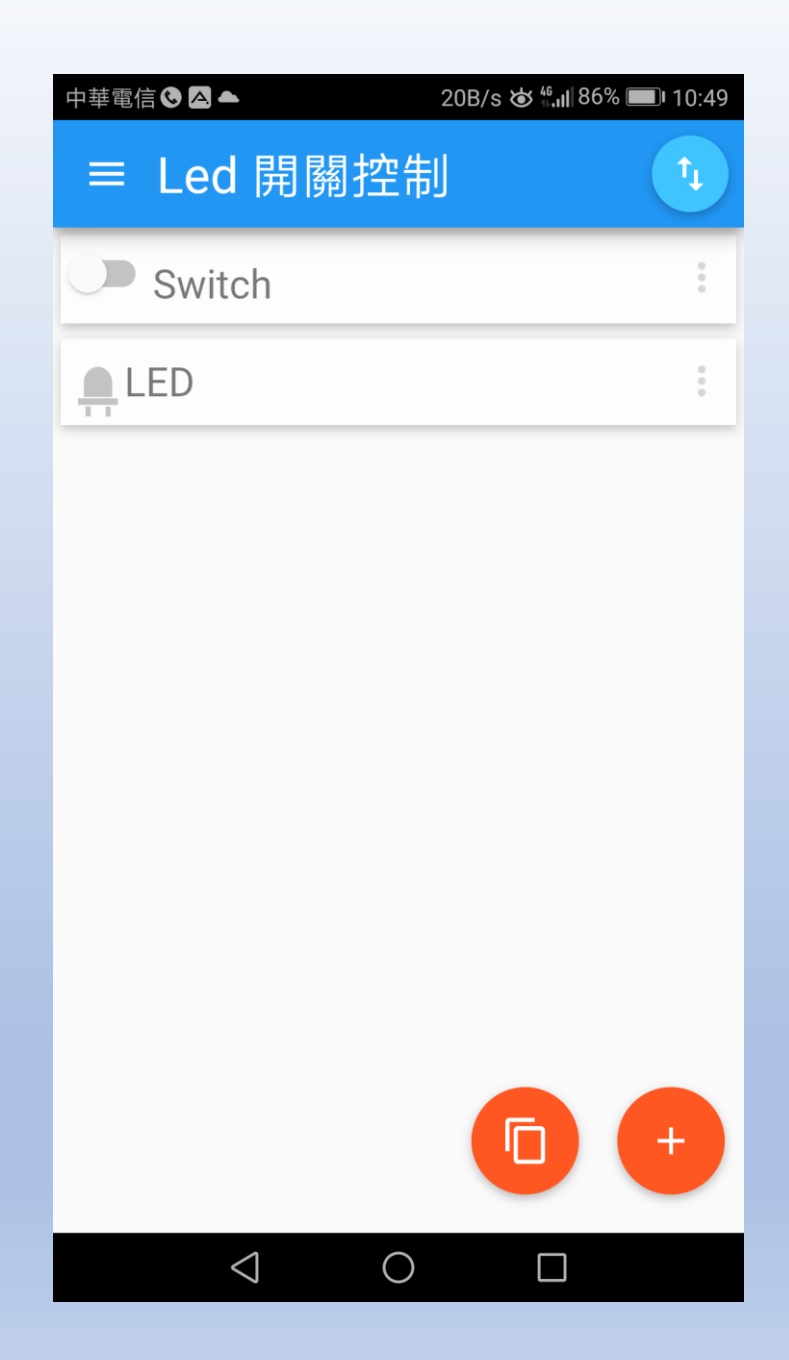

#### **App Store Preview**

This app is available only on the App Store for iPhone and iPad.

MQTTool<sup>4+</sup>

★★★★★ 4.5, 21 Ratings

**Brent Petit** 

Free

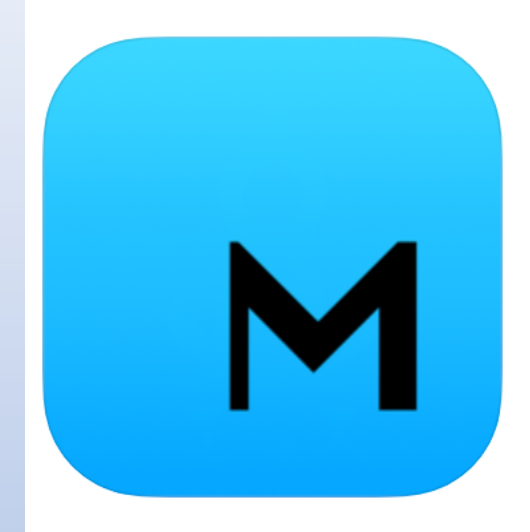

### iPhone IOS 可使用的免費軟體

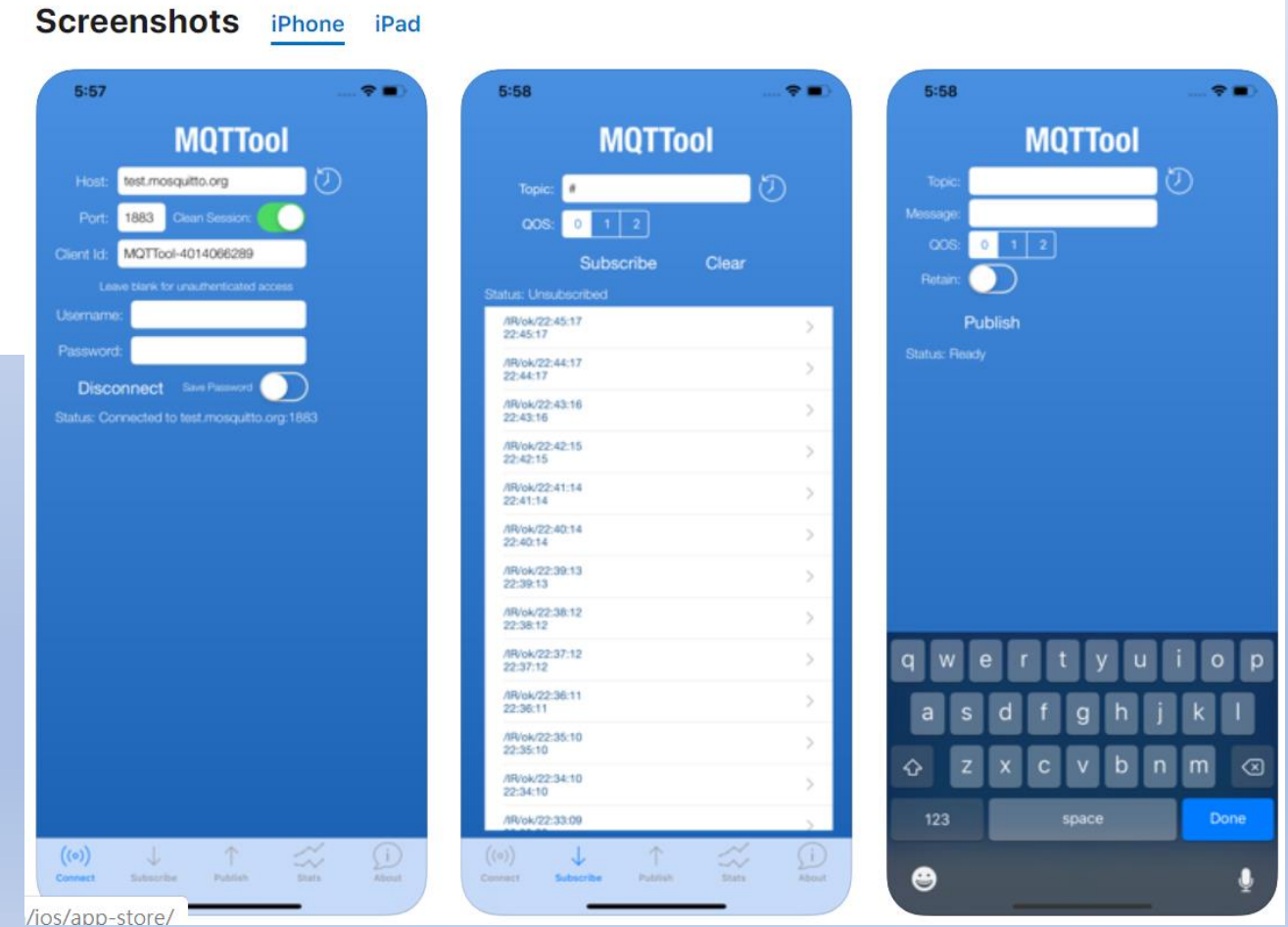

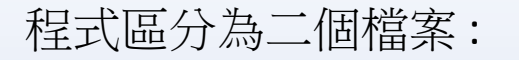

函式檔 : BC26Init.h

## 主程式 : MQTTPushSub.ino

#### BC26Inint.h

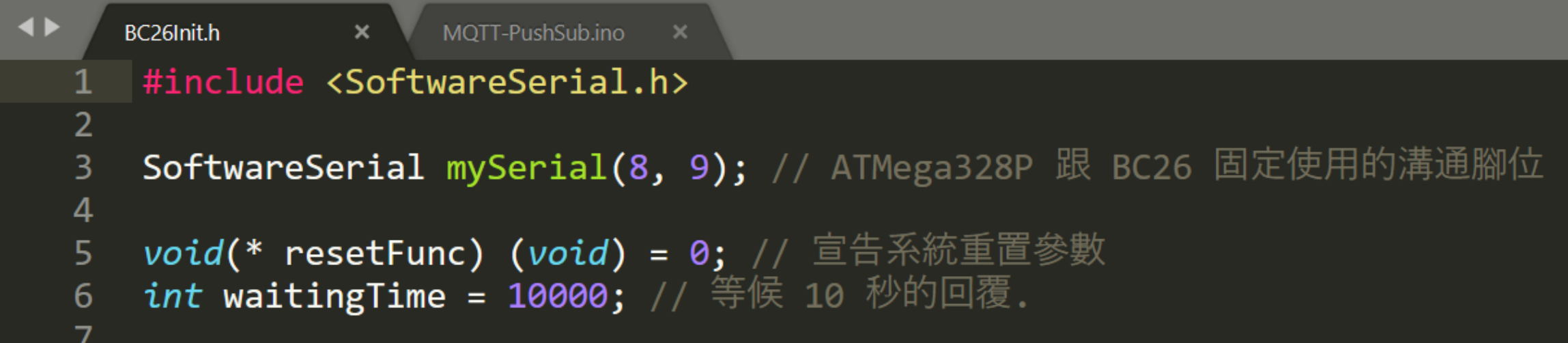

```
BC26Init.h
                    MOTT-PushSub.ino
    String Check_RevData(int z) // 讀取收到的每一字元資料, 彙整成一個字串
 8
 9
     String data= "";
10
11
     char c:
     Long int StartTime=millis();
12while (!mySerial.available())
1314
15
           Serial.print(".");16
           delay(100);
           if ((StartTime+waitingTime) < millis() && z==0)
1718
19
             Serial.println("No response.");
             resetFunc();
20
21
             break;
22
23
24
      Serial.println();
25
       while (mySerial.available())
26
        delay(100);27
28
         c = mySerial.read(); //Conduct a serial read
        if (c == ' \n' || c == ' \n') continue;
29
         data+=c; //Shorthand for data = data + c
30
31
32return data;
33
```
由於資料接收是屬於 串列方式,因此透過 該函式Check\_RevData 將資料做整理

```
BC26Init.h
                    MOTT-PushSub.ino X
               \mathsf{x}34
    bool Send ATcommand(String msg,byte stepnum) // 傳送 AT command , 並加以判斷
35
                                                                                       Send_ATcommand
36
37
     String Showmsg="";
     mySerial.println(msg);
38
39
     Showmsg=Check RevData(0);
40
     Serial.println(Showmsg);
41
      switch (stepnum)
                                                                                            (第一部分)42
43
        case 0:// Reset BC26
44
        case 1:
                         // Close show message
45
              break:
46
        case 2:
                         // Check IPAddress
47
              if (!Showmsg.startsWith("+CGPADDR:")) return false;
48
              break;
49
                         // Other Data
        case 4:50
              if (!Showmsg.startsWith("OK")) return false;
51
              break;
52
53
        case 10: // build MOTT Server
54
              if (Showmsg.startsWith("OK+QMTOPEN: 0,0")) return true;
55
              if (Showmsg.startsWith("OK"))
56
57
               Showmsg = Check\_RevData(0);58
               if (!Showmsg.startsWith("+QMTOPEN: 0,0")) return false;
59
60
              break;
```
### Send\_ATcommand (第二部分)

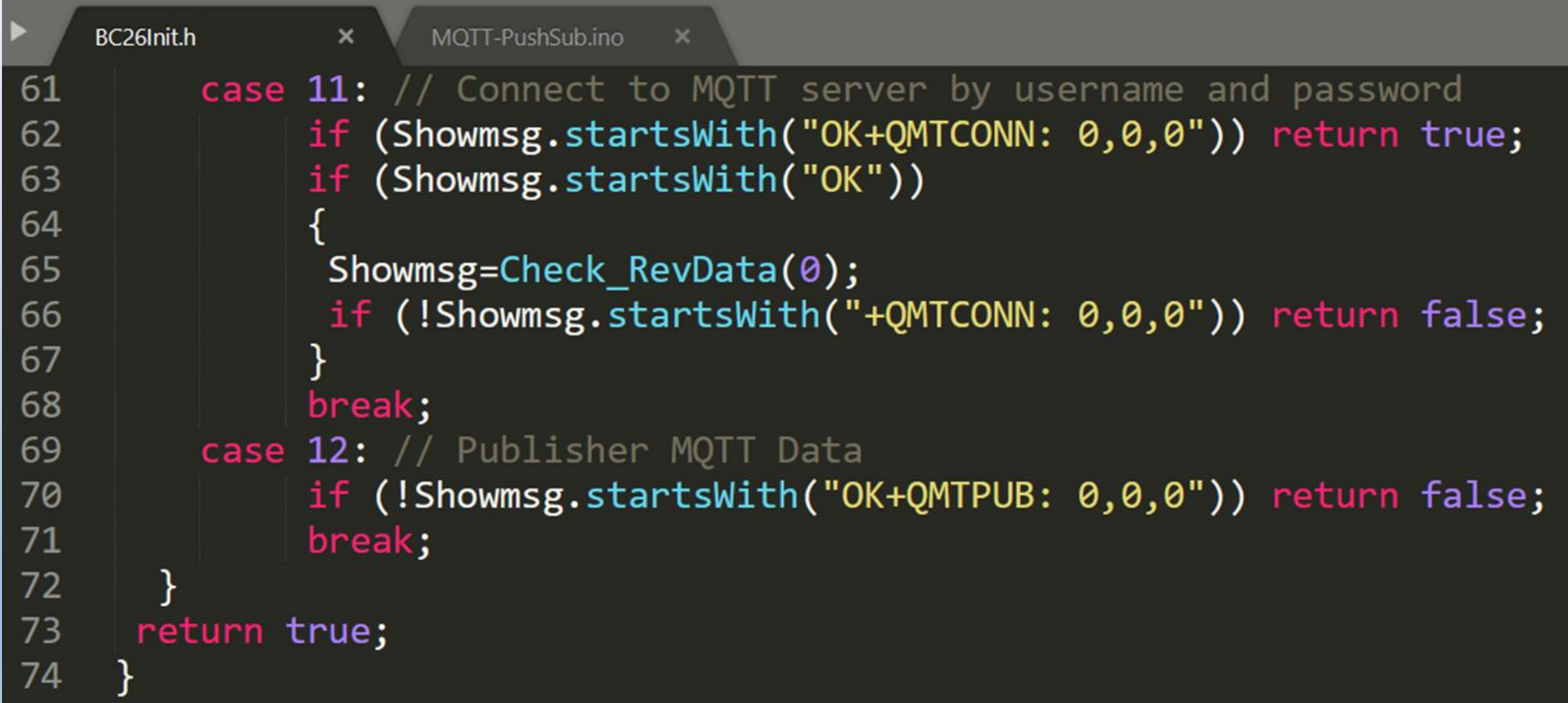

#### 初始化 DSI2598 BC26Init() 及 連線 MQTT Server 的 connetc\_MQTT() 函式

```
BC26Init.h
                \timesMOTT-PushSub.ino X
    bool BC26init() // 初始化 BC26
76
77 \blacktriangledown\mathcal{A}78
     Send ATcommand("AT+QRST=1",0);
79
     Send ATcommand("ATE0",1);
     if (!Send ATcommand("AT+CGPADDR=1",2)) return false;
80
     if (!Send ATcommand("AT+IPR=9600",4)) return false;
81
82
     return true;
83
84
     bool connect_MQTT(String IP, String port,String user,String pass) // 建立 MQTT 連線通道
85
86 \times \frac{1}{2}87
     String S temp="";
88
     S_t = "AT+QMTOPEN=0," + IP + "," + port;
89
     Serial.println(S temp);
90
     if (!Send_ATcommand(S_temp,10)) return false;
91
     //delay (100);
92S temp=";
     S_temp="AT+QMTCONN=0," + user + "," + pass;
93
94
     Serial.println(S_temp);
95
     if (!Send_ATcommand(S_temp,11)) return false;
96
     // delay(100);97
     return true;
-98
```
### 發佈資料 Publish\_MQTT () 及 訂閱資料 Sub\_MQTT () 函式

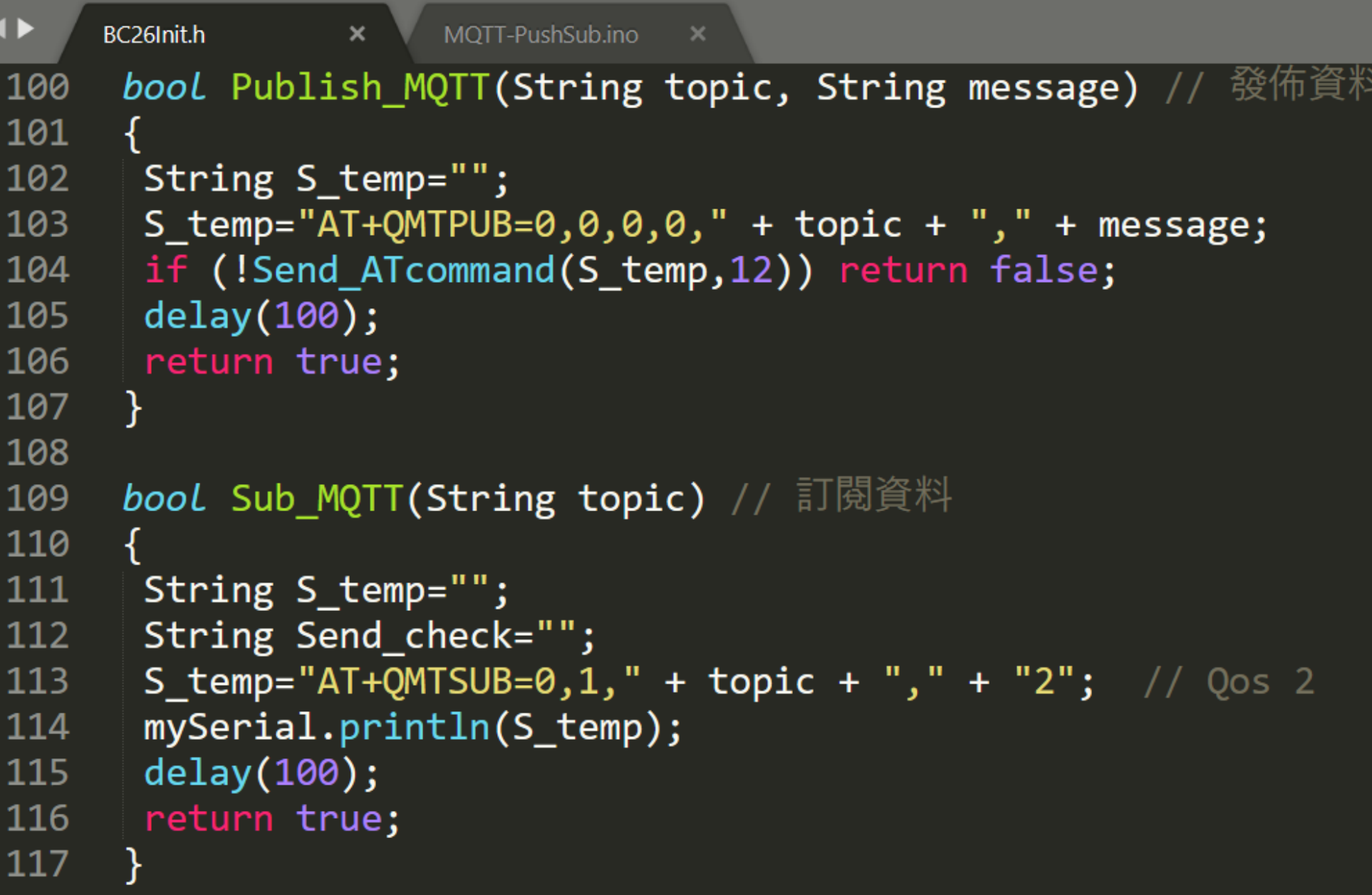

```
主程式 : MQTT-PushSub.ino
設定 :
    燈號腳位 (紅色 10) (綠色 11)
    MQTT Server 的 IP 位址 , 帳號 、密碼 及 路徑 (話題)
```

```
BC26Init.h
                \timesMOTT-PushSub.ino
                                 \boldsymbol{\times}#include "BC26Init.h"
 1
\overline{2}#define Init_led 10 //初始化狀態燈號腳位
3
    #define Send<sup>1</sup>ed 11 //被控端的狀態燈號腳位
4
5
    String MQTT_Server="\"mqtt.eclipse.org\""; //MQTT Server 的 IP 位址
6
                                                   //MQTT 使用的埠
7
    String MQTT Port="1883";
                                                    //使用者名稱
    String MQTT_user="\"user1\"";
8
                                                    //使用者密碼
9
    String MQTT_pass="\"123456\"";
                                                      //Switch 路徑 (話題)
    String MQTTtopic SW="sw";
10
                                                       //Led 路徑 (話題)
    String MQTTtopic_LED="led";
                                                    //訊息
12
    String MQTTmessage="";
```
設定通訊協定及腳位狀況 ,初始化 BC26 及連線 MQTT Server ,並發佈目前開關及 LED燈號狀況

```
void setup()
14
15
    \mathcal{A}\frac{1}{2} // put your setup code here, to run once:
16
17
       Serial.begin(9600);
       mySerial.begin(9600);
18
19
20
       pinMode(Init led, OUTPUT);
21
       pinMode(Send led, OUTPUT);
22
23
       digitalWrite(Init led, HIGH);
|24|digitalWrite(Send led, LOW);
25
26
       while(!BC26init()) delay(5000);27
       delay(5000);
       if (!connect_MQTT(MQTT_Server,MQTT_Port,MQTT_user,MQTT_pass))    resetFunc();
28
29
       if (!Publish_MQTT(MQTTtopic_SW,"0")) resetFunc();
       delay(1000);
|30
31
       if (!Publish_MQTT(MQTTtopic_LED,"off")) resetFunc();
       digitalWrite(Init_led, LOW);
32
       Serial.println("Start Loop Program ...");
33
34
```

```
BC26Init.h
                       MQTT-PushSub.ino
                                    \mathbf{\times}void loop()
36
37 - 138
      String data= "";
39
     String subdata= "";
40
      char c value="";
41
      char c:
42
      Sub_MQTT(MQTTtopic_SW);
43
      while (!mySerial.available()) delay (1000);
44
      while (mySerial.available())
45
      \mathcal{F}46
      delav(100):
47
       c = mySerial.read(); //Conduct a serial read
48
       if (c == ' \n' || c == ' \n') continue;
49
       data+=c; //Shorthand for data = data + c
50
      <sup>T</sup>
51
      if (data != "")5253
       int i=0;
54
       for (int i=0; i<data.length();i++)55 -56
        if (data[i]=='\\ "')57
58
         j=i+1;
         while(data[j]!='\"')
59
60 -61
          subdata+=data[j];62
          1++;
```
透過訂閱方式讀取目前狀態 判斷是否變更LED 燈號,, 並 將狀況發佈至 MQTT Server (第一部分)

#### 透過訂閱方式讀取目前狀態判斷是否變更LED 燈號 ,並將狀況發佈至 MQTT Server (第二部分)

```
63
64
         if (subdata==MQTTtopic_SW)
65
66
          c value=data[i+3];
67
          switch (c value)
68
69
           case '0':Serial.println("led off");
70
71
                     digitalWrite(Send led, LOW);
                     while (!Publish_MQTT(MQTTtopic_LED,"off")) delay (100);
72
73
                     break;
74
           case '1':75
                     Serial.println("led on");
76
                     digitalWrite(Send_led, HIGH);
77
                     while(!Publish_MQTT(MQTTtopic_LED,"on")) delay (100);
78
                     break;
79
80
81
82
83
84
```
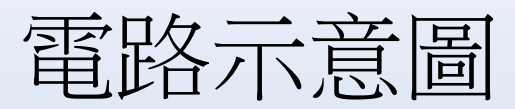

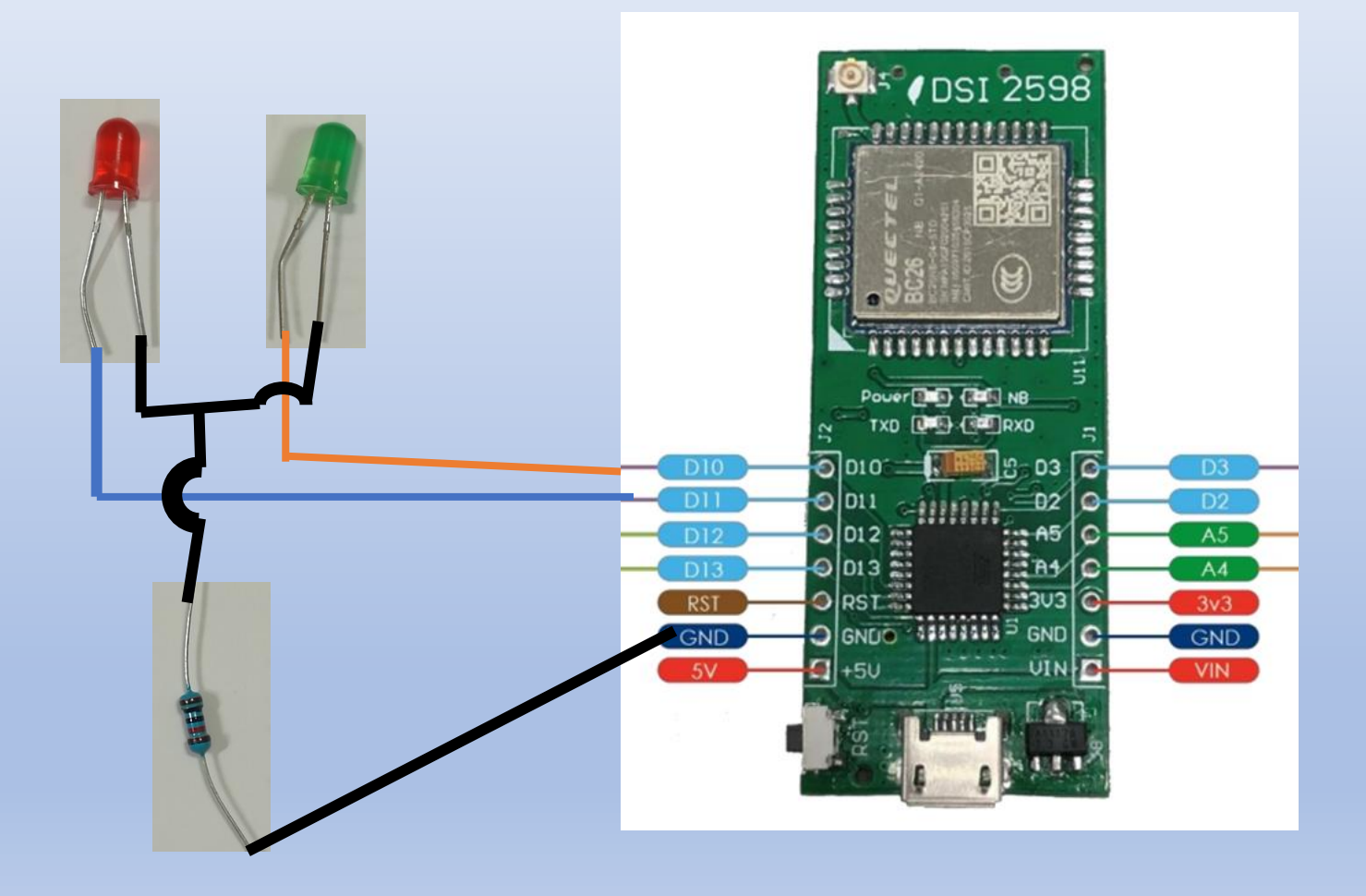

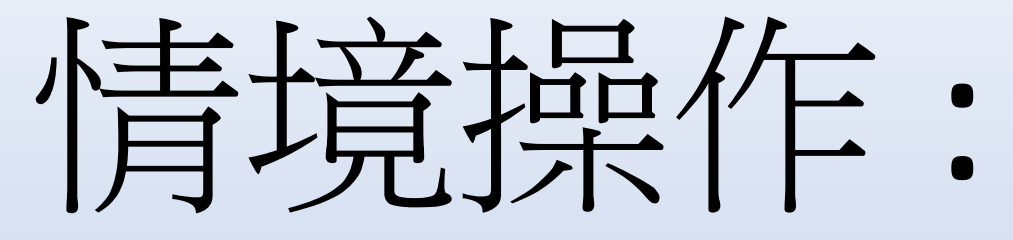

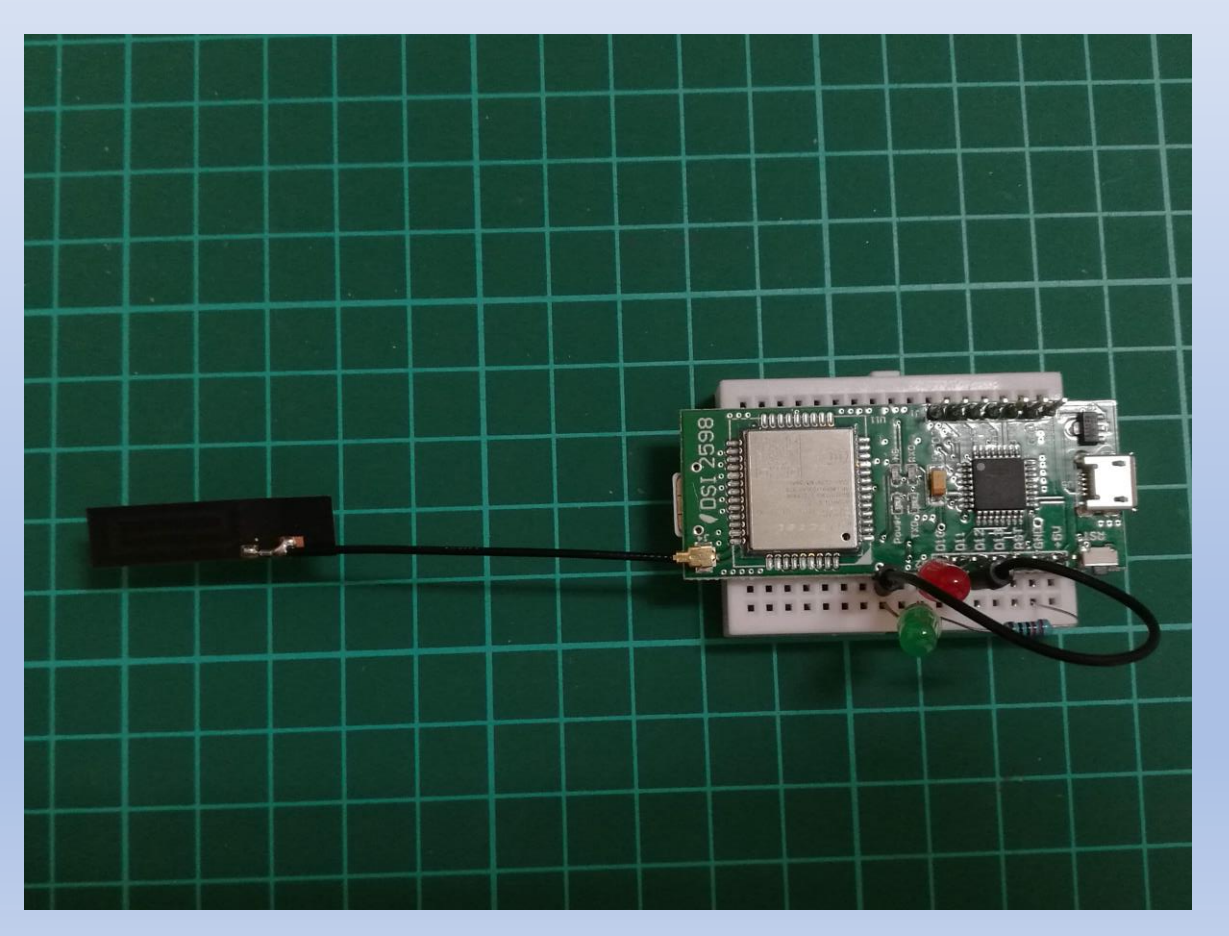

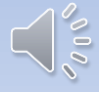